Учреждение образования «Белорусский государственный университет культуры и искусств»

Факультет культурологии и социально-культурной деятельности Кафедра информационных технологий в культуре

СОГЛАСОВАНО Заведующий кафедрой

С. Жилинская/  $2022r$ .

### СОГЛАСОВАНО Зам.декана факультета

/А. М. Стельмах/  $26.12$  $20^{22}$  F.

### УЧЕБНО-МЕТОДИЧЕСКИЙ КОМПЛЕКС ПО УЧЕБНОЙ ДИСЦИПЛИНЕ

### ИНФОРМАЦИОННЫЕ СИСТЕМЫ В КУЛЬТУРЕ

для специальности 1-18 01 01 Народное творчество (по направлениям), направления специальности 1-18 01 01-03 Народное творчество (театральное)

Составители:

Н. Г. Гончарик, старший преподаватель кафедры информационных технологий образования «Белорусский  $\, {\bf B}$ культуре учреждения государственный университет культуры и искусств»

Рассмотрено и утверждено на заседании Совета факультета культурологии и социально-культурной деятельности

 $26$ 12 2022 г. протокол № 5

### РЕЦЕНЗЕНТЫ:

*Кафедра информационных технологий в образовании Республиканского института высшей школы,* заведующий кафедрой*,*  С. И. Максимов, кандидат технических наук, доцент;

*В. С. Романчик,* профессор кафедры веб-технологий и компьютерного моделирования Белорусского государственного университета, кандидат физ.-мат. наук, доцент.

### ОГЛАВЛЕНИЕ

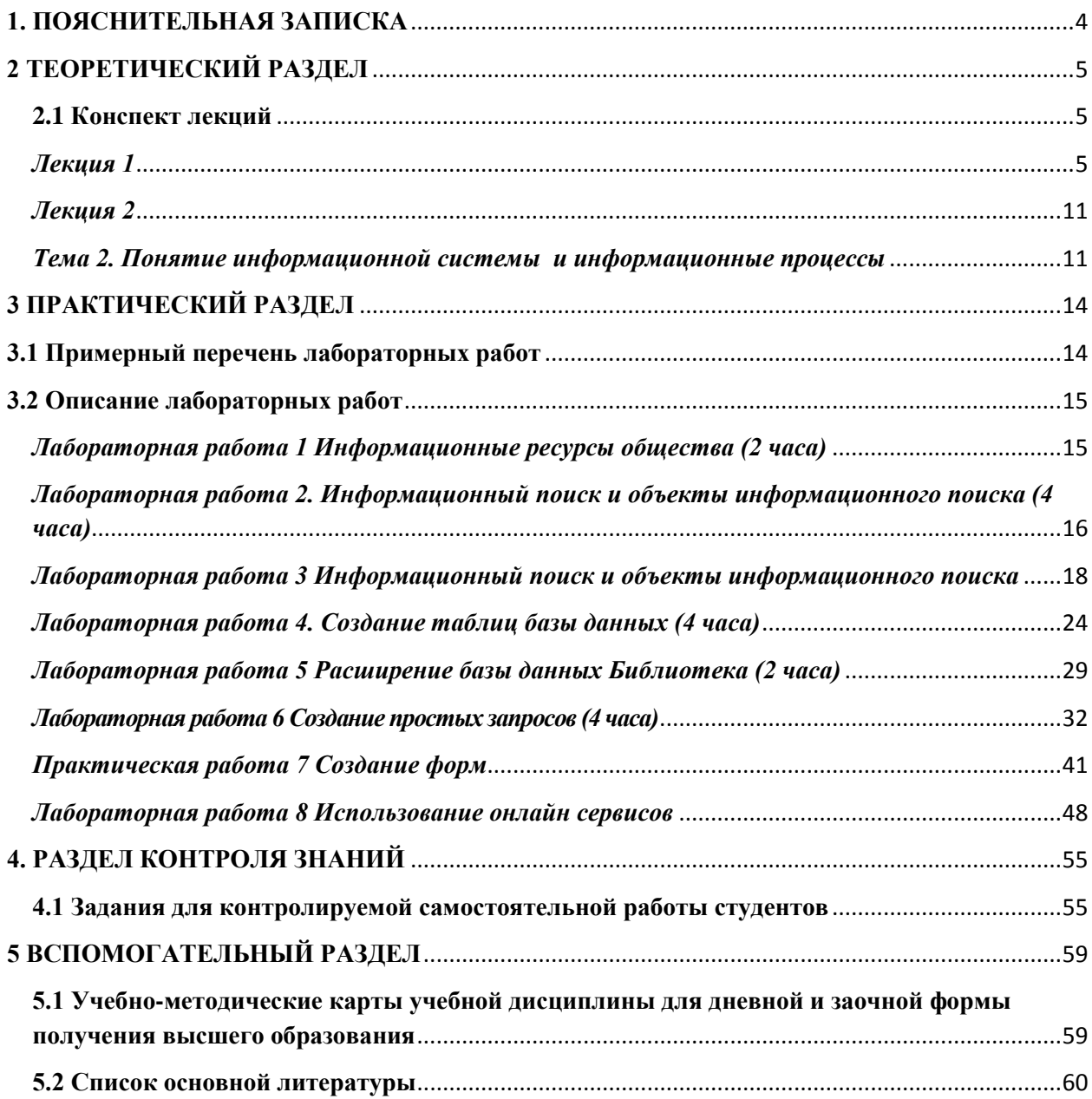

### **1. ПОЯСНИТЕЛЬНАЯ ЗАПИСКА**

<span id="page-3-0"></span>Учебно-методический комплекс представляет собой совокупность учебно-методических материалов, необходимых и достаточных для организации учебного процесса по дисциплине «Информационные системы в культуре», предназначенного для эффективного освоения студентами специальности 1-18 01 01 Народное творчество (по направлениям), направления специальности 1-18 01 01-03 Народное творчество (театральное) учебного материала, входящего в основную образовательную программу. Выполнен учебно-методический комплекс на основе научного опыта по разработке УМК. Для эффективного представления материала выполнена его систематизация в удобной и приемлемой для усвоения форме в соответствии с учебной программой, образовательным стандартом подготовки специалистов по информационно-культурологическому профилю.

Методическими особенностями учебно-методического комплекса являются комплексный подход к изучению проблем организации и внедрения мультимедийных технологий в профессиональной области, использования сетевых ресурсов и услуг, т.д.

Данный учебно-методический комплекс решает задачу комплексного учебно-методического обеспечения образовательною процесса в соответствии с принципами и закономерностями обучения, создания необходимых условии для более качественного усвоения содержания дисциплины, реализации целей обучения, воспитания и развития студентов, активизации их учебно-познавательной деятельности и управления ею.

Учебно-методический комплекс направлен на эффективное достижение цели дисциплины ««Информационные системы в культуре», которая состоит в овладении студентами использования разделяемой коммуникационной среды, информационных ресурсов общего пользования, объединенных вычислительных ресурсов и т. п., обеспечивающих эффективное функционирование учреждений культуры.

4

### <span id="page-4-0"></span>**2 ТЕОРЕТИЧЕСКИЙ РАЗДЕЛ**

<span id="page-4-1"></span>**2.1 Конспект лекций**

*Лекция 1* 

<span id="page-4-2"></span>*Тема 1. Тема 1. Введение. Теоретические основы компьютерной обработки информации*

*Вопросы:*

1. Цели и задачи дисциплины. Место дисциплины в системе культурологического и искусствоведческого образования

2. Информационный обмен в обществе.

3. Этапы информационного развития общества.

4. Информационные связи. Обобщенная модель информационного обмена.

5. Информационные потребности и правовое регулирование информационной деятельности.

6. Понятие системы. Моделирование систем

*Цель*: сформировать представление об информационном обмене и информационных потребностях.

В условиях цифровизации современного общества неотъемлемым качеством квалифицированного специалиста сферы культуры и искусства становится высокий уровень владения информационными технологиями. Это предполагает знание современных программ создания социокультурного продукта и умение применять их интегрировано на всех этапах его разработки, активное участие в создании, поддержке и использовании информационных ресурсов культуры и социокультурной деятельности.

Средства компьютерной техники и прикладных программ находят свое применение при решении творческих задач, в информационном обеспечении отдельных мероприятий и непосредственно в процессе производственной деятельности учреждений культуры, что требует серьезной подготовки каждого работника сферы культуры и искусств в области эффективного использования соответствующих информационных технологий в профессиональной деятельности и проведении мероприятий, имеющих важное культурно-просветительное значение. Учебная дисциплина «Информационные системы в культуре» связана с дисциплиной «Основы информационных технологий».

Содержанием учебной дисциплины направлено на формирование знаний эффективного использования разделяемой коммуникационной среды, информационных ресурсов общего пользования, объединенных

5

вычислительных ресурсов, обеспечивающих эффективное функционирование учреждений культуры, овладение сравнительным анализом, исследовательскими навыками, самостоятельностью, креативностью, междисциплинарным подходом, навыками использования компьютерной техники.

Цель дисциплины состоит в обеспечении студентов базовыми знаниями, необходимыми для эффективного применения современных информационных систем в театральном творчестве, формирование умений и навыков использования средств обработки информации и информационных коммуникаций с учетом современного состояния и мировых тенденций развития информационно-коммуникационных технологий.

В результате изучения учебной дисциплины студенты должны знать:

– роль и место информационных систем общего назначения в профессиональной деятельности;

– назначение и принципы работы аппаратных средств, операционных систем и прикладных программ (текстовых, табличных процессоров, программ для разработки графических и мультимедийных продуктов, систем управления базами данных) при решении задач сбора, систематизации, обработки и хранения информации;

– возможности эффективного использования и пополнения ресурсов сети Интернет; принципы функционирования компьютерных сетей.

В результате изучения учебной дисциплины студенты должны уметь:

– работать с файловой системой, прикладным программным обеспечением, проводить простейшие операции по обслуживанию компьютеров;

– выполнять поиск, организовывать хранение и наполнение баз данных информационных систем, основанных на концепции баз данных;

– пользоваться основными возможностями, услугами и информационными ресурсами компьютерных сетей, в т. ч. сети Интернет.

В результате изучения учебной дисциплины студенты должны владеть:

– навыками создания, форматирования, редактирования документов с помощью текстовых процессоров и редакторов;

– навыками работы с базами данных;

– средствами эффективного поиска информации в сети Интернет, использования сетевых ресурсов в учебной, научной и профессиональной деятельности.

Информация — сведения, воспринимаемые человеком и (или) специальными устройствами как отражение фактов материального или духовного мира в процессе коммуникации (ГОСТ 7.0-99 Информационнобиблиотечная деятельность, библиография. Термины и определения).

Данные — информация, представленная в формализованном виде, пригодном для передачи, интерпретации или обработки с участием человека или автоматическими средствами (ГОСТ 34.321-96 Информационные технологии. Система стандартов по базам данных. Эталонная модель управления данными).

Документированная информация (документ) — зафиксированная на материальном носителе информация с реквизитами, позволяющими ее идентифицировать.

Конфиденциальная информация — документированная информация, доступ к которой ограничивается в соответствии с законодательством.

Массовая информация — предназначенные для неограниченного круга лиц печатные, аудиосообщения, аудиовизуальные и иные сообщения и материалы.

Информационные ресурсы — отдельные документы и отдельные массивы документов, документы и массивы документов в информационных системах (библиотеках, архивах, фондах, банках данных, других видах информационных систем).

Информационные продукты (продукция) — документированная информация, подготовленная в соответствии с потребностями пользователей и предназначенная или применяемая для удовлетворения потребностей пользователей.

Информационные услуги — действия субъектов (собственников и владельцев) по обеспечению пользователей информационными продуктами.

Собственник документированной информации, информационных ресурсов, информационных продуктов и (или) средств международного информационного обмена — субъект, реализующий полномочия владения, пользования, распоряжения указанными объектами в объеме, устанавливаемом законом.

Владелец документированной информации, информационных ресурсов, информационных продуктов и (или) средств международного информационного обмена — субъект, реализующий полномочия владения, пользования и распоряжения указанными объектами в объеме, устанавливаемом собственником.

Пользователь (потребитель) информации, средств международного информационного обмена (далее — пользователь) — субъект, обращающийся к собственнику или владельцу за получением необходимых

7

ему информационных продуктов или возможности использования средств международного информационного обмена и пользующийся ими.

Информационные процессы — процессы создания, сбора, обработки, накопления, хранения, поиска, распространения и потребления информации.

Международный информационный обмен — передача и получение информационных продуктов, а также оказание информационных услуг через государственную границу, в том числе с использованием глобальных информационных сетей.

Средства международного информационного обмена информационные системы, сети, в том числе глобальные, и сети связи, используемые при международном информационном обмене.

Информационная сфера (среда) — сфера деятельности субъектов, связанная с созданием, преобразованием и потреблением информации.

Информационная безопасность — состояние защищенности информационной среды общества, обеспечивающее ее формирование, использование и развитие в интересах граждан, организаций, государства.

Информационная сеть — совокупность информационных систем, взаимодействующих друг с другом по каналам связи.

Глобальная информационная сеть — информационная сеть, обеспечивающая взаимодействие информационных сетей, расположенных в разных странах. (Модельный закон о международном информационном обмене).

Информатизация общества – организованный социальноэкономический и научно-технический процесс создания оптимальных условий для удовлетворения информационных потребностей и реализации прав граждан, органов государственной власти, органов местного самоуправления, организаций на основе формирования и использования информационных ресурсов. Материальной и технологической базой информатизации общества, являются различного рода системы, на базе компьютерной техники и компьютерных сетей, информационных технологий и телекоммуникационной связи. Неизбежность информатизации обусловлена резким возрастанием роли и значения информации. Интерес к процессу информатизации вызван тем, что он охватывает все сферы жизни и деятельности, развивается невиданными ранее в истории темпами.

Информационные ресурсы общества становятся сегодня определяющим фактором его научно-технического и социальноэкономического развития. Поэтому способность той или иной страны формировать, сохранять, распределять и эффективно использовать эти ресурсы в значительной степени определяет сегодня конкурентную

8

способность этой страны в мировом сообществе и сегодня рассматривается в качестве одного из необходимых условий обеспечения ее национальной безопасности.

Исследования показывают, что одной из важнейших задач развития цивилизации в XXI веке является формирование новой информационной культуры общества, которая была бы адекватной достижениям научнотехнического прогресса в области средств информатики и информационных технологий. История человеческого общества убедительно свидетельствует о том, что лишь те изобретения, открытия и новшества, которые были восприняты культурой общества и стали ее неотъемлемой частью, довольно быстро находили свое практическое применение. Внедрение же других нововведений нередко откладывалось на длительное время.

Под информационным обменом в общем случае понимается передача и получение информационных продуктов, а также оказание информационных Информационный обмен целенаправленная VCЛVГ.  $\equiv$ деятельность уполномоченного субъекта, осуществляемая на нормативной или договорной основе посредством предоставления и/или получения информации, связанная с реализацией своей компетенции.

Поэтому именно информационная культура общества является ключевым фактором его успешного информационного развития, которое в современном мире рассматривается как важнейшее условие социальноэкономического развития и обеспечения национальной безопасности той или иной страны. Информатизация профессиональной деятельности становится сегодня ведущей тенденцией развития современной цивилизации. Информационная культура общества является одним из элементов общей культуры. Она является самостоятельной системой со своими функциями и взаимосвязями.

Большинство технологических инноваций мультимедиа связано с Интернетом, историю которого условно делят на несколько этапов:

 $1945 - 1960$ Теоретические  $\Gamma\Gamma.$ разработки интерактивному  $\Pi$ <sup>O</sup> взаимодействию человека и ЭВМ.

1961-1970 гг. Разработка технологических принципов развития Сети, ввод в действие Arpanet.

1971-1990 гг. Появление электронной почты - оперативного средства коммуникации, проведение ряда конференций (только в 1998 г. Ассоциация более 900 прогрессивных коммуникаций провела компьютерных конференций), создание Ассоциаций, организаций и фондов, направляющих возможности Интернет на службу глобального цивилизационного общества.

1991-2000 гг. Новая история Сети20.

Модель и моделирование - универсальные понятия, атрибуты одного из наиболее мошных метолов познания в любой профессиональной области. познания системы, процесса, явления.

Модели и моделирование объединяют специалистов различных областей, работающих над решением межпредметных проблем, независимо от того, где эта модель и результаты моделирования будут применены. Вид модели и методы его исследования больше зависят от информационнологических связей элементов и подсистем моделируемой системы, ресурсов, связей с окружением, используемых при моделировании, а не от конкретной природы, конкретного наполнения системы.

У моделей, особенно математических, есть и дидактические аспекты развитие модельного стиля мышления, позволяющего вникать в структуру и внутреннюю логику моделируемой системы.

Построение модели – системная задача, требующая анализа и синтеза исходных данных, гипотез, теорий, знаний специалистов. Системный подход позволяет не только построить модель реальной системы, но и использовать (например, эффективности **OTE** модель ЛЛЯ оценки управления, функционирования) системы.

Модель - объект или описание объекта, системы для замещения (при определенных условиях предложениях, гипотезах) одной системы (т.е. оригинала) другой системой для лучшего изучения оригинала или воспроизведения каких-либо его свойств. Модель - результат отображения одной структуры (изученной) на другую (малоизученную). Отображая физическую систему (объект) на математическую систему (например, математический аппарат уравнений), получим физико-математическую модель системы или математическую модель физической системы. Любая модель строится и исследуется при определенных допущениях, гипотезах.

Слово "модель" (лат. modelium) означает "мера", "способ", "сходство с какой-то вешью".

Моделирование базируется на математической теории подобия, согласно которой абсолютное подобие может иметь место лишь при замене одного объекта другим точно таким же. При моделировании большинства систем (за исключением, возможно, моделирования одних математических структур другими) абсолютное подобие невозможно, и основная цель отображать моделирования  $\overline{\phantom{0}}$ модель достаточно хорошо должна функционирование моделируемой системы.

Моделирование - метод системного анализа. Но часто в системном анализе при модельном подходе исследования может совершаться одна методическая ошибка, а именно, - построение корректных и адекватных моделей (подмоделей) подсистем системы и их логически корректная увязка не дает гарантий корректности построенной таким способом модели всей системы. Модель, построенная без учета связей системы со средой и ее поведения по отношению к этой среде, может часто лишь служить еще ОЛНИМ подтверждением теоремы Гелеля.  $\mathbf{a}$ точнее. ее следствия. утверждающего, что в сложной изолированной системе могут существовать истины и выводы, корректные в этой системе и некорректные вне ее.

Ключевые понятия: информатизация, информационная система. информационные информационные потребности, модель ресурсы,  $\mathbf{M}$ моделирование

#### Лекция 2

# <span id="page-10-1"></span><span id="page-10-0"></span>Тема 2. Понятие информационной системы и информационные

### проиессы

#### Основные вопросы

1. Понятие информационной системы (ИС). Основные компоненты ИС. Классификации информационных систем. Понятие структуры ИС. Типы обеспечивающих подсистем. Информационное обеспечение: его состав и структура. Понятие математического (программного) обеспечения: его состав. Техническое. методическое, структура  $\overline{M}$ организационное. лингвистическое и правовое обеспечение: общее описание.

Основные виды документальных ИС: полнотекстовая, документальнофактографическая, реферативная, библиографическая.

Основные виды фактографических ИС: объектографическая, база показателей.

Цель. Сформировать понятие об информационных системах.

Информационная система (ИС) - это совокупность технических обеспечения, средств, программного человеческих ресурсов, предназначенных для реализации функций сбора, создания, семантической и информации. формальной обработки eë хранения, предоставления потребителю (другим ИС или людям).

функционирования ИС является эффективная работа с Целью информацией для наиболее полного удовлетворения информационных потребностей пользователей.

Часто ИС используются не только для автоматизации процессов накопления, поиска и предоставления информации, но и для решения

 $11$ 

организационно-технических задач, технологических и производственных задач, также для поддержки систем управления.

В структуре любой организации, предприятия, учреждения можно выделить две основных подсистемы: управляющую и управляемую.

Управляющая подсистема использует сведения о деятельности объектов извне для выработки и принятия управленческих решений, которые передает в управляемую подсистему. Обе подсистемы имеют связь и, благодаря информации, воздействуют друг на друга.

В кибернетике рассматривают управление с обратной связью и без обратной связи.

Управление без обратной связи называют программным.

Наличие эффективной обратной связи позволяет оптимизировать управление и обеспечить эффективное функционирование всей системы.

ИС выполняет технологические функции по сбору, созданию, накоплению, поиску, передаче информации. Она складывается и функционирует в регламенте, который определяется методом и структурой деятельности, который принят на конкретном объекте и реализует его функции.

### **Классификации ИС**

Классификации ИС можно производить по различным признакам:

По уровню в системе государственного управления: отраслевые, территориальные, межотраслевые.

По сфере функционирования объекта управления: промышленности,

сельского хозяйства, транспорта, связи, торговли, культуры, образования, науки, права и др.

По виду процесса управления: управление технологическими процессами, организационное управление, управление организационнотехнологическими процессами.

По степени автоматизации: автоматизированные (с участием человека), автоматические – без участия человека.

#### **Состав и структура ИС**

Структура ИС – организация её отдельных элементов с учетом их взаимосвязей и поставленных перед системой задач.

Элемент системы – это любая её часть, рассматриваемая как целое при данном рассмотрении.

В рамках ИС рассматривают различные подсистемы как самостоятельные. Роли подсистем в решении задач подразделяется на функциональные и обеспечивающие.

Функциональные подсистемы – рассматривают как части модели системы управления объектом по функциям или их группам.

Обеспечивающие подсистемы – подсистемы, рассматриваемые по видам используемых ресурсов.

Для определения структуры ИС часто используют основные признаки структуризации: вид управляемого ресурса и функции управления объектом.

Состав функциональной подсистемы часто определяется формой собственности, размером его отраслевой принадлежности, характером деятельности и т.п. Он не зависит от предметной области, а варьируется от сложности ИС.

Обеспечивающие подсистемы подразделяются на функционирование ИС в целом и на информационную часть.

Функциональные подсистемы включают: информационное обеспечение (вся информация на объекте, включая её обработку, сбор, использование), программное (математическое) обеспечение (методы, модели, алгоритмы обработки информации), техническое обеспечение (комплекс технических средств, документаций по использованию комплекса, обеспечивающих поиск, обработку, выдачу информации), организационноправовое обеспечение, кадровое обеспечение (должностные инструкции, уровень подготовки специалистов), научное обеспечение (разработка критериев функционирования, внедрение инноваций, новых ИТ), экономического обеспечение (для создания оптимальных условий деятельности человека), эргономическое обеспечение (совокупность методов и средств для достижения оптимальных условий для качественного использования ИС на рабочем месте), технологическое обеспечение (совокупность методов и приемов для получения результата), лингвистическое обеспечение (информационные языки, языки программирования и терминология и проч., обеспечивающие описание структуры информационной базы, алгоритмов, программ, содержания ИС).

Выделяют следующие средства:

средства компьютерной техники (корпоративные, персональные, суперкомпьютеры);

средства коммуникационной техники: средства стационарной и мобильной связи, телеграфной, модемной, кабельной и радиосвязи (обеспечивают одну из функций передачи информации в рамках системы управления: обмен данными с внешней средой и использование новых технологий);

средства организационной техники (для автоматизации и механизации управленческой деятельности).

Жизненный цикл ИС – это период времени, который включает все стадии, начиная с момента возникновения потребности в ИС, период создания и использования ИС, заканчиваясь моментом полного её вывода из эксплуатации.

Жизненный цикл ИС может быть представлен в виде каскадного цикла или спиральноймодели.

Для циклической модели характерны следующие стадии:

разработка технического задания. ТЗ (включает предпроектное исследование и собственно процесс разработки ТЗ);

создание эскизного проекта (пилотные исследования реализации отдельных подсистем);

технический проект (разработка проектной технической документации);

рабочий проект (разработка и лабораторные испытания проекта);

внедрение (проведение опытной, опытно-промышленной эксплуатации и передача в промышленную эксплуатацию).

Завершается жизненный цикл полным выводом ИС из эксплуатации.

Этапы жизненного цикла:

Зарождение проблемы:

что-то не так!

что-то надо менять!

что надо менять?

решение вопросов (создание ТЗ).

*Ключевые понятия:* информационная система, техническое задание, технический проект, эскизный проект

### <span id="page-13-0"></span>**3 ПРАКТИЧЕСКИЙ РАЗДЕЛ**

#### <span id="page-13-1"></span>**3.1 Примерный перечень лабораторных работ**

*Тема 2. Понятие информационной системы и информационные процессы – 2 часов*

Лабораторная работа 1 (2 часа) Информационные ресурсы общества.

*Тема 3. Методы и средства системы документооборота – 6 часов*

Лабораторная работа 2 (2 часа) Информационный поиск и объекты информационного поиска

Лабораторная работа 3 (4 часа) Первичные документы как объекты аналитико-синтетической переработки

*Тема 4. Организация и создание информационных систем – 12 часов*

Лабораторная работа 4 Создание таблиц базы данных (4 часа) Лабораторная работа 5 Расширение базы данных (2 часа)

Лабораторная работа 6 Создание запросов (4 часа)

Лабораторная работа 7 Создание форм (2 часа)

*Тема 5. Технологии гипермультимедийных систем – 6 часов*

Лабораторная работа 8 Использование онлайн сервисов (6 часа)

*Тема 6. Технологии информационного поиска – 4счаса*

Лабораторная работа 9 Информационно-поисковые задачи и алгоритмы их решений (4 часа)

*Тема 7. Перспективные направления проектирования информационных систем – 2 часа*

Практическая работа 10. Аналитико-синтетическая обработка документов (4 часа)

*Тема 8. Основные направления использования информационных систем – 2 часа*

Лабораторная работа 11. Структура, правила подготовки и оформления результатов самостоятельной работы студентов в учебной и научнопознавательной деятельности (2 часа)

### <span id="page-14-0"></span>**3.2 Описание лабораторных работ**

<span id="page-14-1"></span>*Лабораторная работа 1 Информационные ресурсы общества (2 часа)*

*Тема 2. Понятие информационной системы и информационные процессы*

*Цель: закрепить понимание информационных ресурсов общества.*

Содержание занятия. Рассматриваются понятия дисциплины: национальные и образовательные ресурсы,

Порядок выполнения работы.

1. Знакомство студентов с основными понятиями темы.

2. Индивидуальное выполнение практической работы в форме тестовых заданий открытой формы.

Тестовые задания.

1. Распределить в таблице информационные ресурсы: Красная книга Республики Беларусь, Наука – детям, Детская энциклопедия «Хочу всё знать», Gismeteo, Википедия, детский правовой сайт, Белорусская ассоциация «Конкурс», сайт БГУКИ, официальный сайт Республики Беларусь.

Добавьте свои варианты около пяти в каждый столбец

Национальные информационные ресурсы Образовательные информационные ресурсы

2. Распределить в таблице информационные ресурсы: Министерство образования Республики Беларусь, Красная книга Республики Беларусь, детский правовой сайт, Детская энциклопедия «Хочу всё знать», Наука – детям, сайт БГУКИ, официальный сайт Республики Беларусь и указать их URL.

Информационные ресурс Адрес информационного ресурса

3. Заполнить пропуски

1. Информационные ресурсы — отдельные документы и отдельные документов, документы и массивы документов в информационных

2. информационные ресурсы — это информационные ресурсы, созданные и широко используемые в конкретном государстве.

3. Информационные ресурсы – это совокупность технических, программных, телекоммуникационных и методических средств, позволяющих оптимально использовать новые информационные технологии в сфере внедрять их во все виды и формы образовательной деятельности.

4. Термин информационные образовательные ресурсы был впервые введен в году на Форуме ЮНЕСКО.

### <span id="page-15-0"></span>*Лабораторная работа 2. Информационный поиск и объекты информационного поиска (4 часа)*

#### *Тема 3. Методы и средства системы документооборота*

*Цель***:** Знакомство с понятиями «документ», «первичный документ», «документный поток», «опубликованные документы» и «неопубликованные документы». Изучение классификации изданий на основе СТБ 7.60-2021 Система стандартов по информации, библиотечному и издательскому делу «Издания. Основные виды. Термины и определения». Выработка практических навыков работы с различными типами и видами изданий.

*Содержание занятия.* Информация становится пригодной для многократного и многоцелевого использования, когда фиксируется на материальных носителях – бумаге, магнитных и оптических дисках, фото и кинопленках (ранее - на камне, папирусе, пергаменте и т.п.). Именно фиксация, закрепление социальной информации в документе позволяет обмениваться информацией, общаться на её основе представителям различных поколений, стран, используя и творчески переосмысливая миропредставления, ценности, знания, опыт предшественников, обобщая их и, как эстафету, передавая потомкам. Обобщающий термин «документ» используется для обозначения всех источников информации независимо от материального носителя (бумага, магнитные и оптические диски, кино и фотопленка и др.). Многообразие различных видов документов образует мировой документальный поток.

Все разнообразие первичных опубликованных документов зафиксировано в государственном стандарте – СТБ 7.60-2021 Система стандартов по информации, библиотечному и издадельскому делу «Издания. Основные виды. Термины и определения». Издания могут быть классифицированы по различным основаниям. В основном это выделение видов:

- по периодичности (непериодическое, периодическое, cериальное, продолжающееся);

- по составу основного текста (моноиздание, сборник, дайджест);

- по знаковой природе информации (текст, карта, ноты, издание напечатанное шрифтом Брайля, изоиздание);

- по характеру обращения (бестселлер, редкое, подписное, нумерованное, букинистическое, бесплатное и т.д.)

Любой документ обладает множеством свойств, присущих его форме и содержанию. Первичные документы различаются в зависимости от материального носителя, видов распространения, способов распространения и содержания. Последнее (содержание) является самым важным признаком дифференциации первичного документа. В то же время, любое деление по видам является достаточно условным.

*Порядок выполнения работы*.

1. Знакомство студентов с материалом о назначении первичных документов, специфики первичного документального потока, оснований классификации первичных документов.

2. Самостоятельное ознакомление с классификацией изданий на основе СТБ 7.60-2021 Система стандартов по информации, библиотечному и издадельскому делу «Издания. Основные виды. Термины и определения». Используя данный ГОСТ, каждый студент составляет схему соподчиненности изданий по одному из указанных оснований классификации:

1. по составу основного текста;

2. по характеру информации;

3. по читательскому назначению;

4. по знаковой природе информации;

5. по способу организации произведений;

6. по характеру обращения;

7. по характеру аналитико-синтетической переработки информации;

8. по оригинальности содержания;

9. по объему;

10. по повторности выпуска;

11. по материальной конструкции;

12.по формату;

13. по характеру оформления и способу полиграфического исполнения;

14.по принадлежности автору, издателю;

15.изоиздания;

16.справочные и рекламные издания;

17.по периодичности.

*Требования к результату и форме отчетности*: В результате выполнения работы студенты закрепляют теоретический материал, усваивают терминологию, приобретают навыки работы с ГОСТами. Работа выполняется в письменном виде, оформляется на листах формата А 4. С результатами работы каждый студент выступает перед группой, обосновывая свою схему соподчиненности.

### <span id="page-17-0"></span>*Лабораторная работа 3 Информационный поиск и объекты информационного поиска*

### *Тема 3. Методы и средства системы документооборота*

*Цель***:** сформировать умения информационного поиска: уметь находить нужную информацию с помощью различных поисковых систем; находить информацию разного вида: текстовую, графическую, видео и звуковую; загружать информацию, найденную в сети Интернет, на локальный компьютер.

### *Содержание занятия.*

Поиск в неорганизованном массиве называется случайным. Бессистемный поиск всегда отнимает много времени и одновременно не дает гарантии его полноты. В организованном массиве поиск не случайный, а детерминированный, предопределенный характером расположения объектов поиска относительно друг друга.

В традиционной информационно-поисковой системе исторически сложилось, что термин «поиск информации» используется двояко:

- *поиск информации в узком смысле -* одноразовый процесс поиска конкретной информации в поисковом массиве;

- *поиск информации в широком смысле -* совокупность процессов поиска, направленных на конечное удовлетворение информационной потребности.

Хорошо ориентируясь в библиотечных каталогах и библиографических указателях, можно составить схемы поиска документальных источников информации применительно к его конкретным целям.

Поиск информации в Интернете осуществляется с помощью специальных программ, обрабатывающих запросы - информационнопоисковых систем (ИПС). Существует несколько моделей, на которых основана работа поисковых систем, но исторически две модели приобрели наибольшую популярность - это поисковые каталоги и поисковые указатели.

Поисковые каталоги устроены по тому же принципу, что  $\mathbf{M}$ тематические каталоги крупных библиотек. Они обычно представляют собой гипертекстовые меню с пунктами  $\mathbf{M}$ подпунктами, иерархические определяющими тематику сайтов, адреса которых содержатся в данном каталоге, с постепенным, от уровня к уровню, уточнением темы. Поисковые каталоги создаются вручную. Высококвалифицированные редакторы лично просматривают информационное пространство WWW, отбирают то, что по их мнению представляет общественный интерес, и заносят в каталог.

Основной проблемой поисковых каталогов является чрезвычайно низкий коэффициент охвата ресурсов WWW. Чтобы многократно увеличить коэффициент охвата ресурсов Web, работа должна быть автоматизирована.

Автоматическую каталогизацию Web-ресурсов и удовлетворение запросов клиентов выполняют поисковые указатели. Работу поискового указателя можно условно разделить на три этапа:

1) сбор первичной базы данных. Для сканирования информационного пространства WWW используются специальные агентские программы черви, задача которых состоит в поиске неизвестных ресурсов и регистрация их в базе данных;

2) индексация базы данных – первичная обработка с целью оптимизации поиска. На этапе индексации создаются специализированные документы - собственно поисковые указатели;

3) рафинирование результирующего списка. На этом этапе создается список ссылок, который будет передан пользователю  $\bf{B}$ качестве результирующего. Рафинирование результирующего списка заключается в фильтрации и ранжировании результатов поиска. Под фильтрацией понимается отсев ссылок, которые нецелесообразно выдавать пользователю (например, проверяется наличие дубликатов). Ранжирование заключается в создании специального порядка представления результирующего списка (по количеству ключевых слов, сопутствующих слов и др.).

19

При наличии первичных сведений по теме поиска, документы можно разыскивать поисковых системах. При этом следует различать приемы *простого, расширенного, контекстного и специального поиска*.

Под *простым поиском* понимается поиск Web-ресурсов по одному или нескольким ключевым словам. Недостаток простого поиска заключается в том, что обычно он выдает слишком много документов, среди которых трудно выбрать наиболее подходящие.

При использовании *расширенного поиска* ключевые слова связывают между собой операторами логических отношений. Расширенный поиск применяют в тех случаях, когда приемы простого поиска дают слишком много результатов. С помощью логических отношений поисковое задание формируют так, чтобы более точно детализировать задание и ограничить область отбора, например по дате публикации или типу данных.

*Контекстный поиск* – это поиск по точной фразе. Он удобен для реферативного поиска информации, но доступен далеко не во всех поисковых системах. Прежде всего, чтобы обеспечивать такую возможность, система должна работать не только индексированными файлами, но и с полноценными образами Web-страниц. Эта операция достаточно медленная, и ее выполняют не все поисковые системы.

*Специальный поиск* применяют при розыске Web-страниц, содержащих ссылки на заданные адреса URL, содержащих заданные данные в служебных полях, например в поле заголовка и т.п.

*Расширенный поиск.* Кроме средства простого поиска обычно поисковые службы предоставляют средства расширенного поиска. Эти средства позволяют более точно формулировать поисковое задание, но требуют определенного опыта и работают заметно медленнее. В большинстве поисковых систем команды расширенного поиска формируются с помощью логических команд. Удобство использования логических команд в частности связано с тем, что команды простого поиска у многих поисковых систем реализованы по-разному. Каждая система стремится сделать средства простого поиска наиболее удобными, а средства расширенного поиска – наиболее стандартными. Тем не менее, для обозначения логических операторов в различных поисковых системах используются разные обозначения. Поэтому желательно перед осуществлением расширенного поиска желательно изучить синтаксис поисковых запросов выбранной поисковой системы.

Рассмотрим подробнее операторы логических отношений (логические команды).

Логическая оператор **OR (ИЛИ)** служит для формирования поискового запроса, если искомый текст должен содержать хотя бы один из терминов, соединенных данным оператором. Этот оператор в различных поисковых системах может обозначаться одним из следующих способов: **| ; OR; ИЛИ.**

Например, результат запроса «Чёрное OR море» - будет представлен списком ссылок на документы, в которых есть слово «Чёрное», или слово «море», или оба этих слова вместе.

В некоторых поисковых системах, как отмечалось выше, по умолчанию ключевые слова в запросе связаны именно этим логическим отношением.

С помощью логического оператора **AND (И)** осуществляется поиск документов, содержащих все термины, соединенные данным оператором. Этот оператор может обозначаться одним из следующих способов: **+; AND; &; И.**

Например, по запросу – «Чёрное AND море» - будут найдены документы, в которых содержатся слова «черное» и «море».

Логической оператор **NOT (HE)** позволяет производить поиск документов, в тексте которых отсутствуют термины, следующие за данным оператором. Этот оператор может обозначаться одним из следующих способов: **not; !; ~; НЕ.**

Например, по запросу – «Чёрное NOT море», результат - документы, в которых есть слово «Чёрное» и нет слова «море».

С помощью логических операций можно создавать достаточно сложные запросы. Запрос из нескольких слов, перемежающихся операторами, будет истолкован в соответствии с их приоритетом. Операторы AND и NOT традиционно имеют более высокий приоритет, поэтому запрос из нескольких слов при обработке сначала группируется по операторам AND и NOT, и лишь потом по операторам OR. Например, по запросу «Чёрное AND море OR Крым» будут найдены документы, либо содержащие обязательно слова: «Чёрное» и «море», либо слово «Крым», либо все три слова.

Изменить порядок группировки можно использованием скобок. Оператор, стоящий в скобках, будет выполняться в первую очередь Использование скобок позволяет строить вложенные запросы и передавать их операторам в качестве аргументов. Так по запросу «Чёрное AND (море OR Крым)» будут найдены документы, в которых обязательно содержится слово «Чёрное» и одно из двух слов «море» или «Крым».

С помощью вложенных запросов можно значительно ограничивать область отбора, освобождая результирующий список от ненужных ссылок. Так, например, если нас интересует информация об отдыхе на юге на море, но исключительно на российском побережье, то можно попробовать использовать примерно такой запрос – «отдых AND ((Азовское OR Чёрное) AND море) NOT (Крым OR Турция OR Болгария)».

Использование круглых скобок для управления порядком исполнения задания на поиск разрешается большинством крупнейших поисковых систем.

#### Язык запросов.

! – запрет перебора всех словоформ.

+ - обязательное присутствие слов в найденных документах.

- исключение слова из результатов поиска.

& - обязательное вхождение слов в одно предложение.

- требование присутствия первого слова в предложении без присутствия второго.

- поиск любого из данных слов.

«»- поиск устойчивых словосочетаний.

\$title-поиск информации по названиям заголовков.

\$anchor-поиск информации по названию ссылок.

#### Порядок выполнения работы.

1. Знакомство студентов с материалом о поисковых системах и каталогах, специфики языка запросов.

2. С помощью одной из поисковых систем найдите информацию и занесите ее в таблицу:

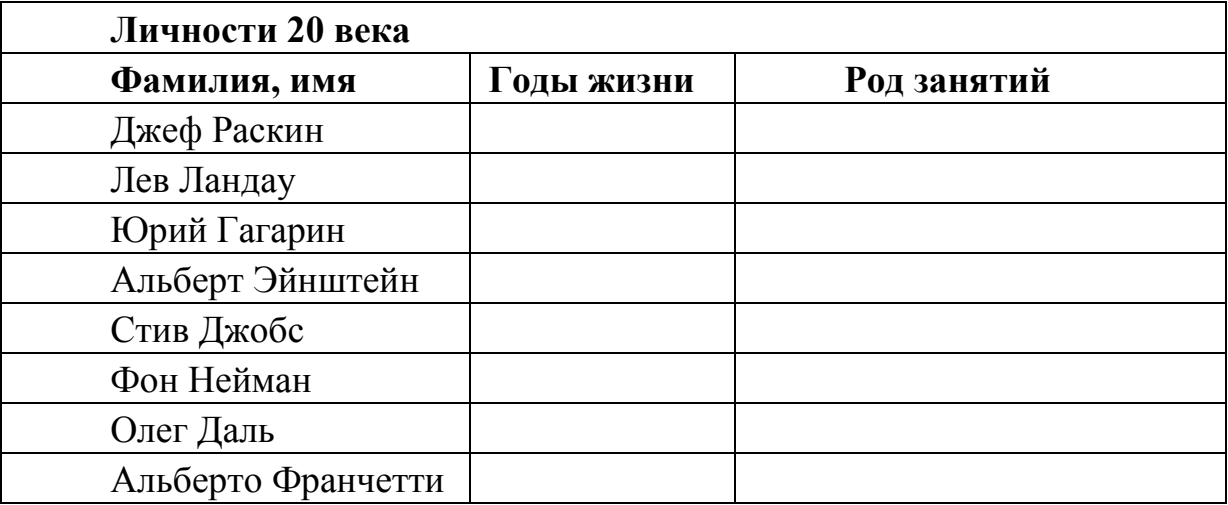

3. Заполните таблицу, используя поисковую систему Яндекс: www.yandex.ru.

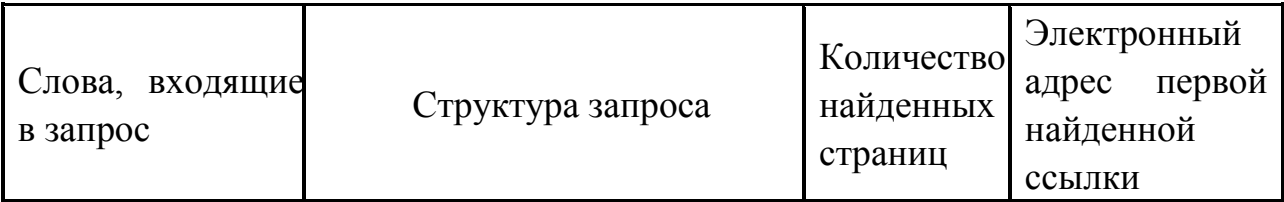

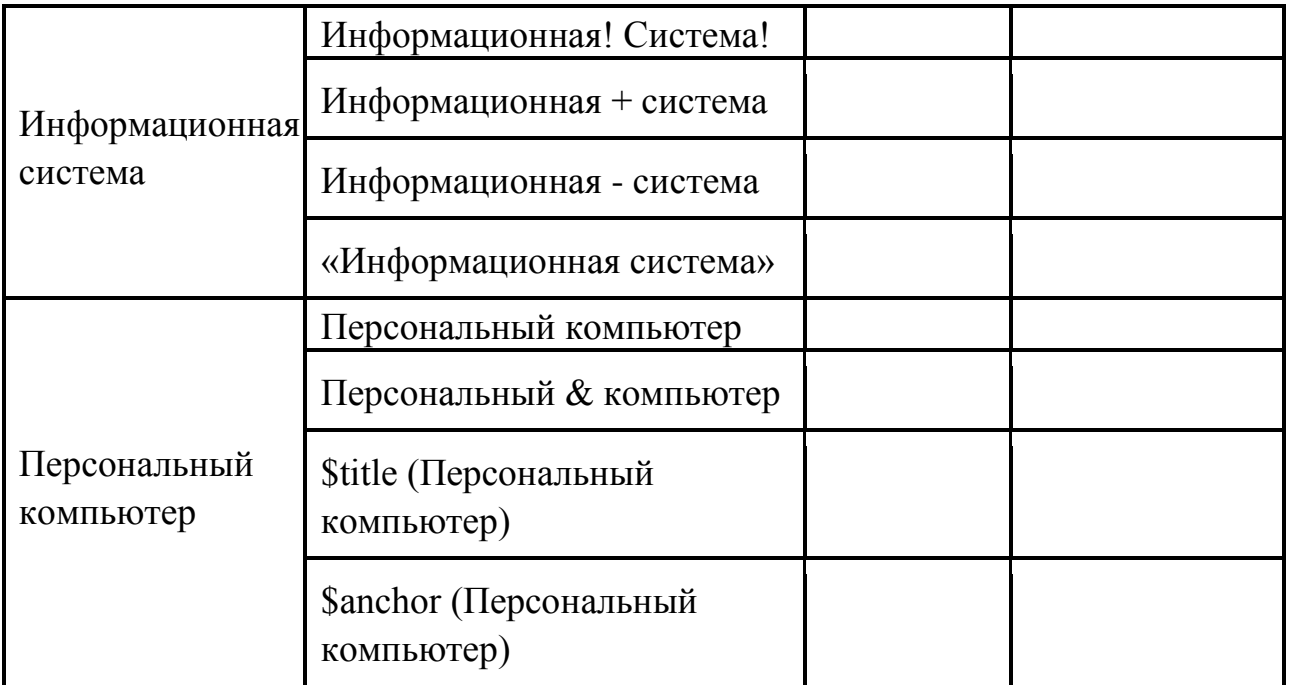

4. Загрузите страницу электронного словаря Promt- www.ver-dict.ru. Из раскрывающегося списка выберите Русско-английский словарь (Русско-Немецкий). В текстовое поле Слово для перевода: введите слово, которое Вам нужно перевести. Занесите результат в следующую таблицу:

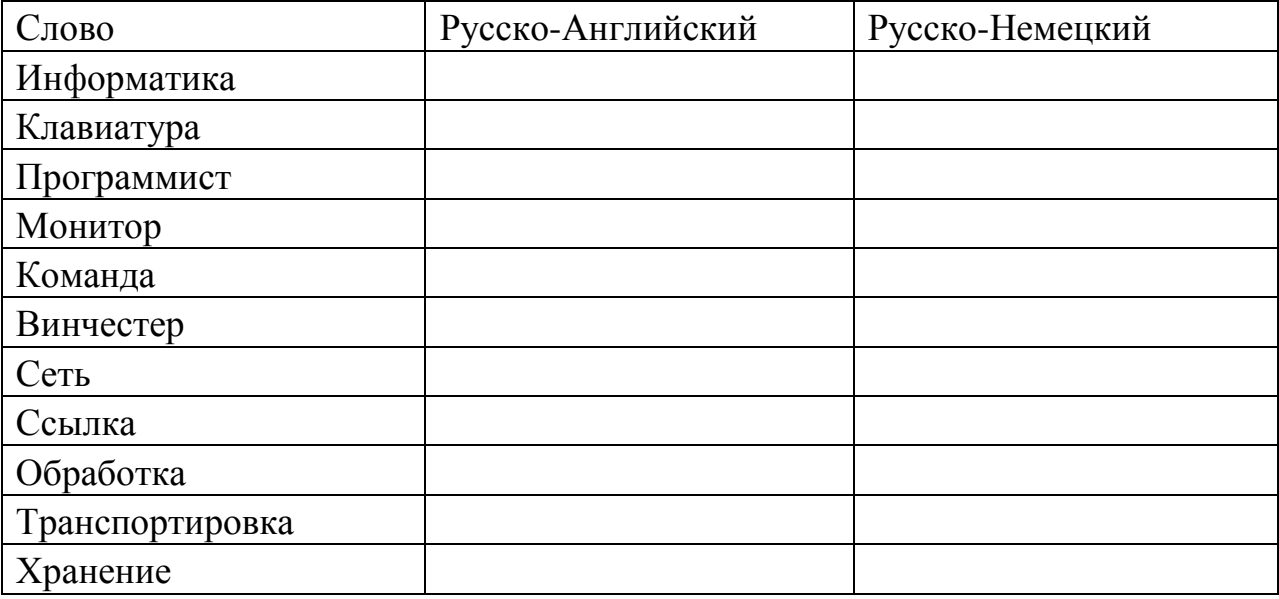

5. С помощью справочных систем познакомьтесь с основными средствами простого и расширенного поиска. В разные окна браузера загрузите главные страницы поисковых машин, выполнив последовательность команд в главном меню Файл - Создать - Окно или используйте сочетание клавиш Ctrl+N. Организуйте поиск, заполните таблицу и прокомментируйте результаты поиска:

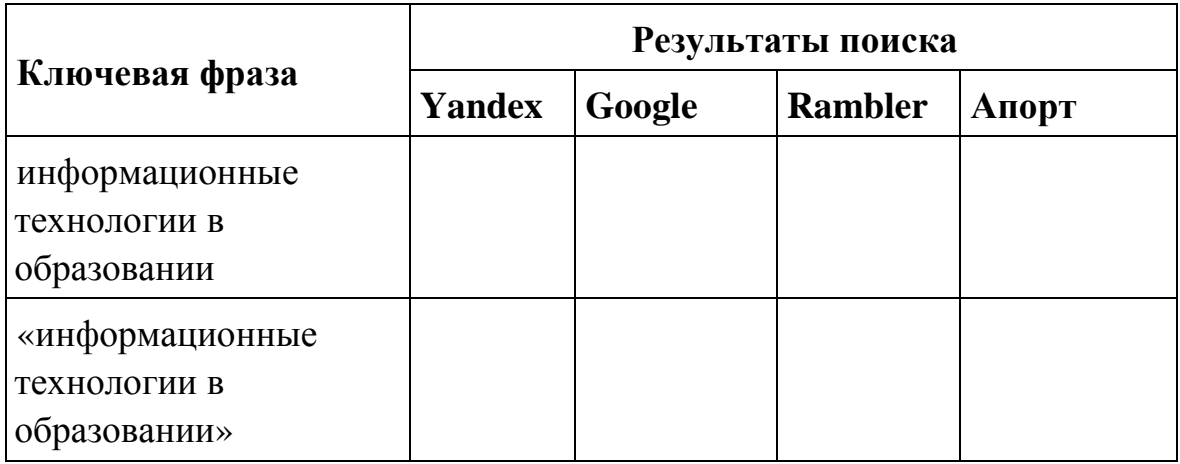

Сравнить интерфейсы поисковых WWW-серверов.

Дополните таблицу самостоятельно построенными запросами.

Познакомьтесь с избранными документами и оцените их релевантность (смысловое соответствие результатов поиска указанному запросу).

Сравнить результаты поиска (только первые блоки) всех серверов и прокомментировать их. Примечание. Для многократного дублирования одного и того же запроса (и «чистоты» эксперимента), необходимо воспользоваться буфером обмена Windows. При анализе интерфейса поисковых WWW-серверов обратить внимание не только на окна запросов и кнопку Пуск (Старт, Начать, Искать, Go и т.д.), но и на ссылки о помощи (Помощь, Help, Как искать, Как сформировать запрос и т.д.).

6. Осуществите поиск в репозитории БГУКИ по теме Аналитическая обработка источников информации, результаты внесите в таблицу

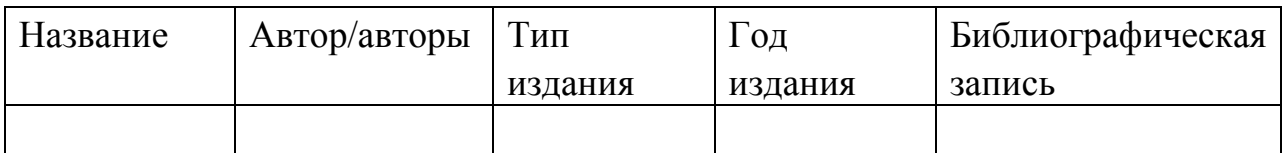

### <span id="page-23-0"></span>Лабораторная работа 4. Создание таблиц базы данных (4 часа) Тема 4. Организация и создание информационных систем

Цель работы: сформировать умения создавать структуры таблиц и устанавливать связи между ними.

Создание файла пустой базы данных выполняют следующим образом. Запускают MS Access и нажимают на кнопку Создать на панели База данных (можно выполнить команду Создать в меню Файл). На панели Область задач выбирают задачу Новая база данных. В появившемся диалоговом окне Файл новой базы данных указывают имя создаваемого файла базы данных и открывают папку, в которой будет храниться база данных. После этого нажимают на кнопку **Создать**. На экране появится окно созданной пустой базы данных.

Для создания структуры (макета) таблицы MS Access во вкладке **Таблицы** окна базы данных предлагает три способа: в режиме конструктора, с помощью мастера и путем ввода данных. Если надо осуществить импорт таблицы из другого приложения или установить связь с таблицей, созданной другим приложением, можно поступить следующим образом: во вкладке **Таблицы** окна базы данных нажать кнопку **Создать** и из появившегося окна **Новая таблица** выбрать команду **Импорт таблиц** или **Связь с таблицами**  соответственно. После этого в диалоговом окне **Новая таблица** надо указать режим создания таблицы.

Наиболее удобным способом создания структуры таблицы является способ, использующий режим конструктора. При его использовании выполняют двойной щелчок мышью на команде **Создание таблицы в режиме конструктора** во вкладке **Таблицы** окна базы данных. На экране появится окно таблицы в режиме конструктора (см. рис. 1).

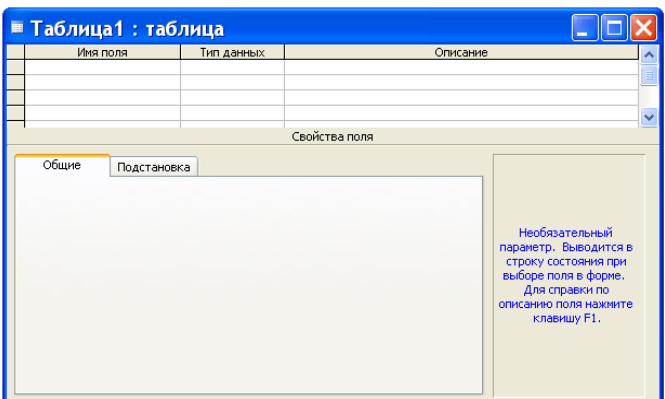

Рис. 1. Окно таблицы в режиме конструктора.

В области проекта таблицы указывают имена полей, типы данных и описание. Колонка **Описание** является не обязательной – в ней можно записывать комментарии. Нижняя часть окна таблицы в режиме таблицы может быть использована для установки свойств данных, отличных от принципа умолчания.

После того, как в таблицу, представленную в режиме таблицы, внесена необходимая информация, ее следует сохранить. Для этого в меню **Файл** можно выбрать команду **Сохранить** или на панели **База данных** нажать на кнопку **Сохранить**. В появившемся окне **Сохранение** указывают имя сохраняемой таблицы и нажимают кнопку **ОК**.

Когда все макеты таблиц для проектируемой базы данных созданы, приступают к установке связей между таблицами. Это делается именно в этот период для того, чтобы при вводе данных в таблицы MS Access проверял целостность данных.

Установка связей между таблицами выполняется в окне **Схема данных**, которое выводится на экран нажатием кнопки **Схема данных** на панели **База данных**. При этом появляется диалоговое окно **Добавление таблицы**, в котором надо выделить имена тех таблиц, между которыми будут устанавливаться связи. После этого нажимают кнопки **Добавить** и **Закрыть**. Затем в окне **Схема данных** с помощью мыши перетаскивают ключевое поле одной таблицы на соответствующее поле в другой таблице. В появившемся окне **Связи** задают режим **Обеспечение целостности данных** и его подрежимы: **каскадное обновление связанных полей** и **каскадное удаление связанных записей** и нажимают кнопку **Создать**.

#### *Задание*

1. Создайте файл пустой базы данных **Библиотека**.

2. Создайте структуру таблицы **Издательства**, которая содержит следующие поля: **Код издательства**, **Наименование**, **Город** (см. таблицу 1). Имена полей таблиц из базы данных **Библиотека**: **Издательства**, **Книги** и **Темы**, типы данных, свойства полей, отличные от принципа умолчания, а также поля, являющиеся ключами, приведены в таблице 1.

| Название     | Имя поля     | Тип       | Свойства поля            | Ключ |
|--------------|--------------|-----------|--------------------------|------|
| таблицы      |              | данных    |                          |      |
|              | Код          | Числовой  | Размер поля – целое,     | Да   |
| Издательства | издательства |           | обязательное поле        |      |
| Издательства | Наименование | Текстовый | Размер поля $-20$        |      |
| Издательства | Город        | Текстовый | Размер поля - 15         |      |
| Книги        | Код книги    | Числовой  | Размер поля - целое,     | Да   |
|              |              |           | обязательное поле        |      |
| Книги        | Название     | Текстовый | Размер поля - 25         |      |
| Книги        | Автор        | Текстовый | Размер поля - 15         |      |
| Книги        | Код          | Числовой  | Размер поля - целое,     |      |
|              | издательства |           | обязательное поле        |      |
| Книги        | Объем        | Числовой  | Размер поля – целое      |      |
| Книги        | Год издания  | Числовой  | Размер поля - целое      |      |
| Книги        | Стоимость    | Денежный  | Формат поля – денежный   |      |
| Темы         | Код книги    | Числовой  | Размер поля – целое,     |      |
|              |              |           | индексированное поле     |      |
|              |              |           | (совпадения допускаются) |      |
| Темы         | Тема         | Текстовый | Размер поля - 30         |      |

Таблица 1Поля таблиц базы данных **Библиотека**

После того, как вы набрали имена полей таблицы **Издательства**, указали для них типы данных, установили требуемые свойства и определили ключ, нажмите на кнопку **Закрыть** окна таблицы в режиме конструктора. При этом появится сообщение: **Сохранить изменения макета или структуры таблицы «Таблица1» ?** Ответьте на него утвердительно. После этого появится диалоговое окно **Сохранение**, в котором наберите имя таблицы **Издательства** и нажмите копку **ОК**.

3. Описанные выше действия выполните для создания таблиц **Книги** и **Темы** базы данных **Библиотека**.

4. Установите связи между таблицами **Издательства**, **Книги** и **Темы**  базы данных **Библиотека** так, как это показано на рис. 2. Обратите внимание на то, что между таблицами базы данных **Библиотека** будут связи одного типа – один ко многим.

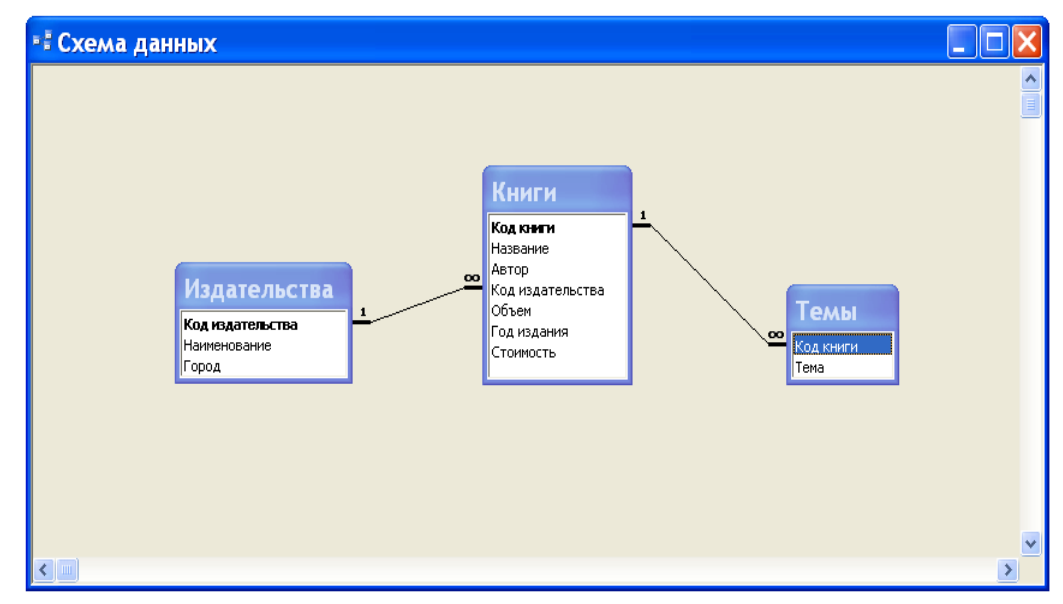

Рис. 2. Схема базы данных Библиотека.

Поскольку при установке связей между таблицами мы указали режим обеспечения целостности данных с его подрежимами, то тем самым мы задали порядок, в котором надо вводить данные в таблицы. Вначале надо вводить данные в таблицу **Издательства**, затем – в таблицу **Книги** и лишь после этого – в таблицу **Темы**.

5. Введите в таблицы **Издательства**, **Книги** и **Темы** базы данных **Библиотека** данные, приведенные ниже в таблицах 2-4. Ввод данных в таблицу осуществляется в режиме таблицы. Чтобы открыть таблицу в режиме таблицы достаточно в окне базы данных во вкладке **Таблицы** выполнить двойной щелчок мышью на имени таблицы. Быстро перевести таблицу из режима конструктора в режим таблицы и наоборот можно нажатием кнопки **Вид** на панели **База данных**. Для перехода от одного поля к другому, когда осуществляется ввод данных в таблицу, удобно использовать клавишу **Tab**.

Таблица 2 Издательства

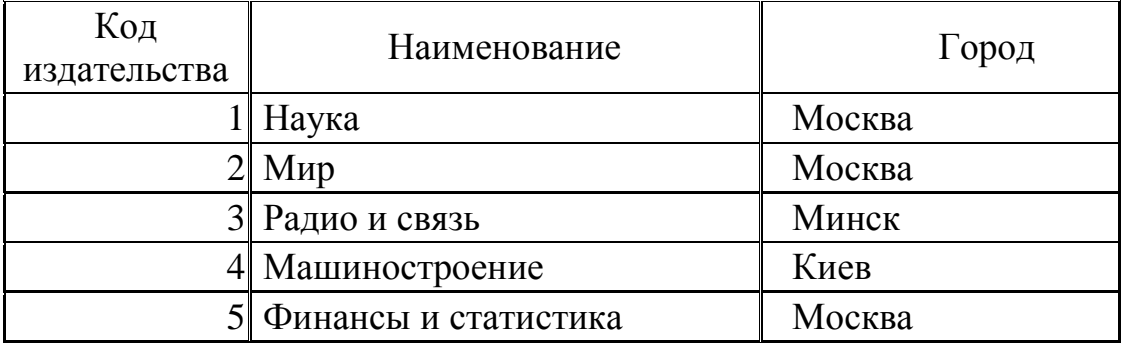

### Таблица 3 Книги

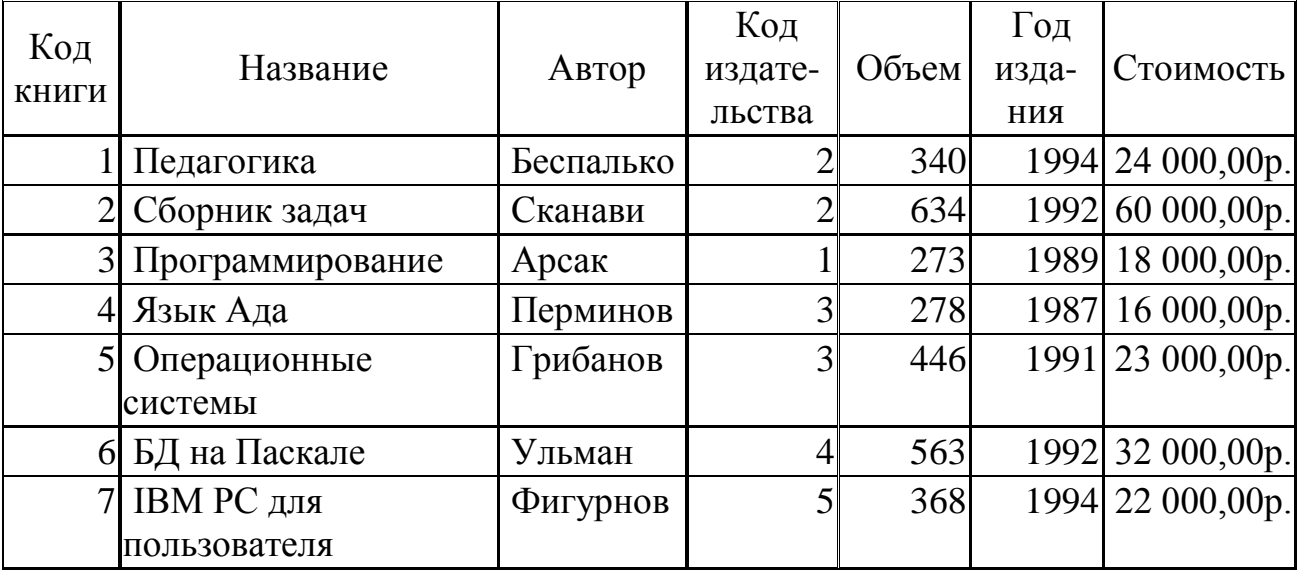

Таблица 4 Темы

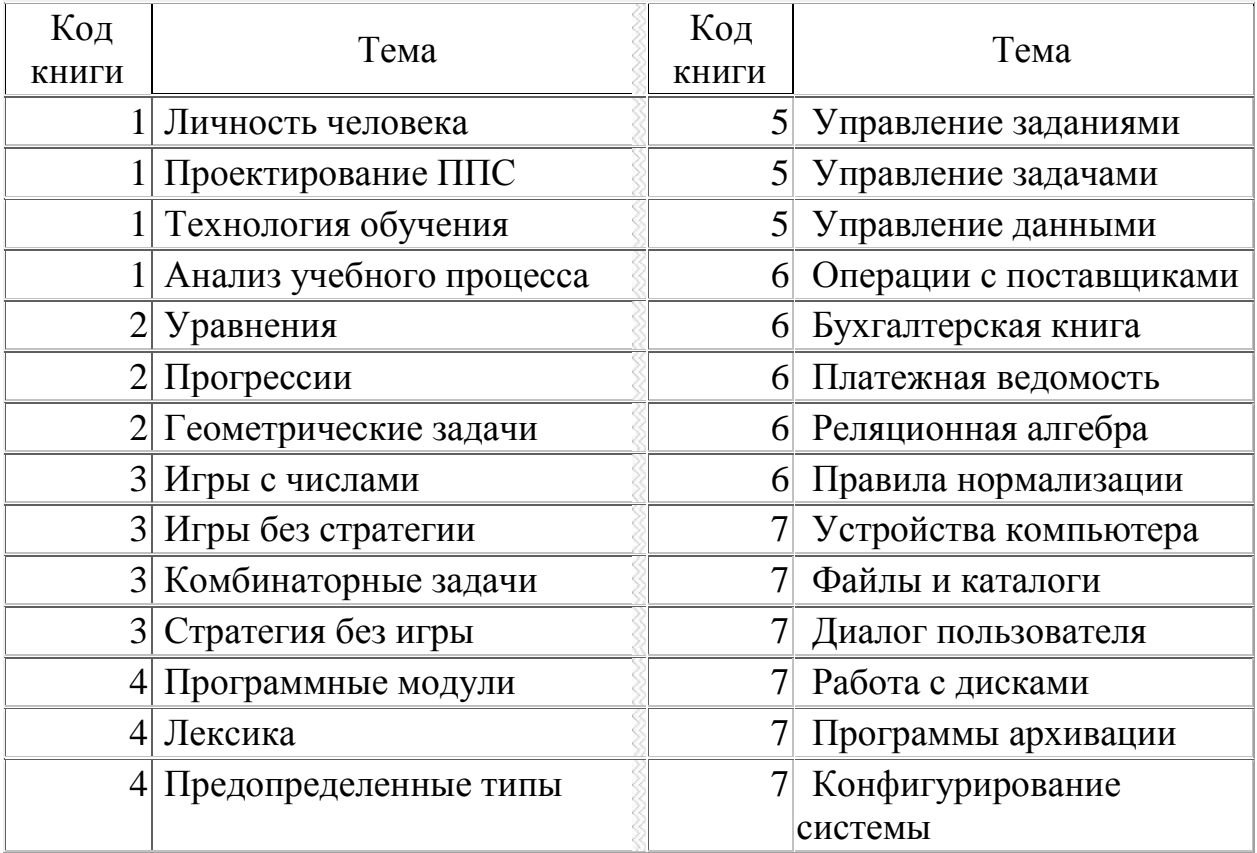

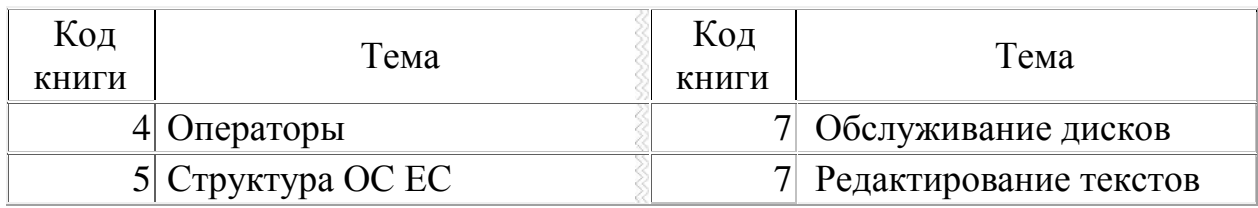

<span id="page-28-0"></span>*Лабораторная работа 5 Расширение базы данных Библиотека (2 часа)*

*Тема 4. Организация и создание информационных систем*

*Цель работы: сформировать умения добавлять таблицы в базу данных с целью расширения ее функциональных возможностей.*

Иногда в процессе разработки базы данных или в процессе опытной эксплуатации ее возникает необходимость добавления в нее новых таблиц. Очевидно, что спроектированная нами в предыдущей работе база данных **Библиотека** обладает очень ограниченными возможностями. Эта база данных, состоящая из трех таблиц: **Издательства**, **Книги** и **Темы**, не позволяет автоматизировать работу с читателями. В ней отсутствует информация о читателях.

В данной работе мы научимся добавлять таблицы в базу данных с целью расширения ее функциональных возможностей. Создание новых таблиц осуществляется точно так же, как это мы делали в предыдущей работе. Для добавления таблиц в ранее созданную схему данных и установления связи между таблицами используется кнопка **Отобразить таблицу**, размещенная на панели инструментов **Связь**.

#### *Задание*

1. Откройте базу данных **Библиотека**. Создайте в ней структуру таблицы **Читатели**, которая будет содержать следующие поля: **Код читателя**, **Фамилию**, **Имя**, **Отчество**, **Домашний телефон**, **Домашний адрес.** Типы данных для полей таблицы, их свойства определите самостоятельно по смыслу. В качестве ключа укажите поле **Код читателя**.

2. Аналогичным способом создайте структуру таблицы **Выдача книг**. В эту структуру включите три поля: **Код читателя**, **Код книги**, **Дата заказа**. В этой таблице ключевое поле не задавайте. Для поля **Дата заказа** укажите тип данных – **Дата/время**. Обратите внимание на то, что в последствии ключ **Код читатели** в таблице **Читатели** будет связываться с полем **Код читателя** в таблице **Выдача книг**. Поэтому эти поля должны иметь соответствующие типы данных и свойства.

3. Установите между добавленными таблицами: **Читатели** и **Выдача книг**, а также ранее созданными таблицами: **Издательства**, **Книги** и **Темы**, связи так, как это показано в окне **Схема данных** на рис. 3.

Напомним, что для установления связи между таблицами надо открыть окно **Схема данных.** При его открытии появляется диалоговое окно **Добавление таблицы**, в котором надо выделить имена тех таблиц, между которыми будут устанавливаться связи. После этого нажимают кнопки **Добавить** и **Закрыть**. Затем в окне **Схема данных** с помощью мыши перетаскивают ключевое поле одной таблицы на соответствующее поле в другой таблице. В появившемся окне **Связи** задают режим **Обеспечение целостности данных** и его подрежимы: **каскадное обновление связанных полей** и **каскадное удаление связанных записей** и нажимают кнопку **Создать**.

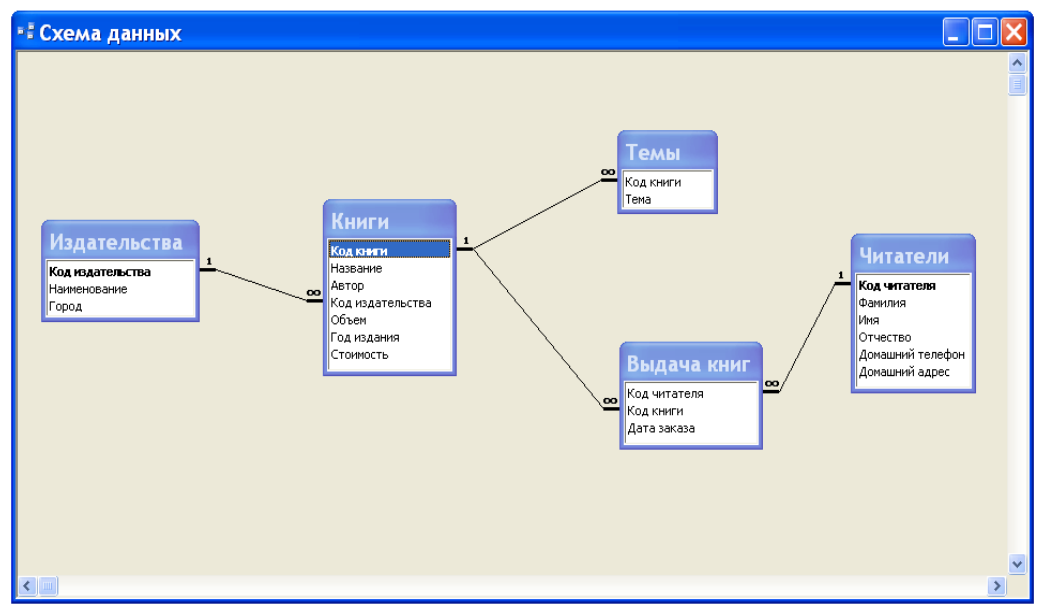

Рис. 3. Схема расширенной базы данных **Библиотека**.

4. Откройте таблицу **Читатели** и введите в нее данные, приведенные в таблице 1.

Таблица 1

| Код<br>чита-<br>теля | Фамилия     | Имя      | Отчество    | Домашни<br>й телефон | Домашний адрес          |
|----------------------|-------------|----------|-------------|----------------------|-------------------------|
|                      | Аксенов     | Виктор   | Сергеевич   | 252-88-13            | ул. Есенина, 15-19      |
| 2                    | Голубева    | Елена    | Андреевна   | 220-99-29            | ул. Чкалова, 7-38       |
| 3                    | Васильев    | Игорь    | Петрович    | 232-64-78            | ул. Богдановича, 102-34 |
| $\overline{4}$       | Кучеров     | Валентин | Степанович  | 266-24-95            | ул. Кнорина, 27-5       |
| 5                    | Мастяница   | Вячеслав | Иванович    | 246-42-25            | ул. Плеханова, 34-98    |
| 6                    | Победимская | Лариса   | Анатольевна |                      | ул. Чкалова, 9-10       |

Данные для ввода в таблицу **Читатели**

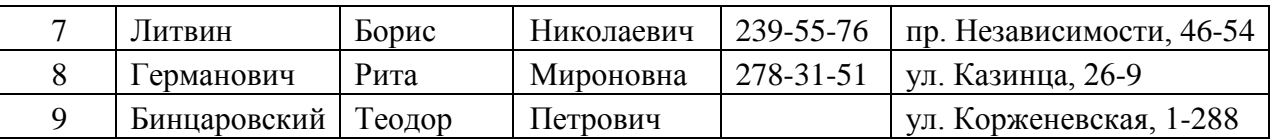

5. Введите в таблицу **Выдача книг** данные, приведенные в таблице 2.

Таблица 2

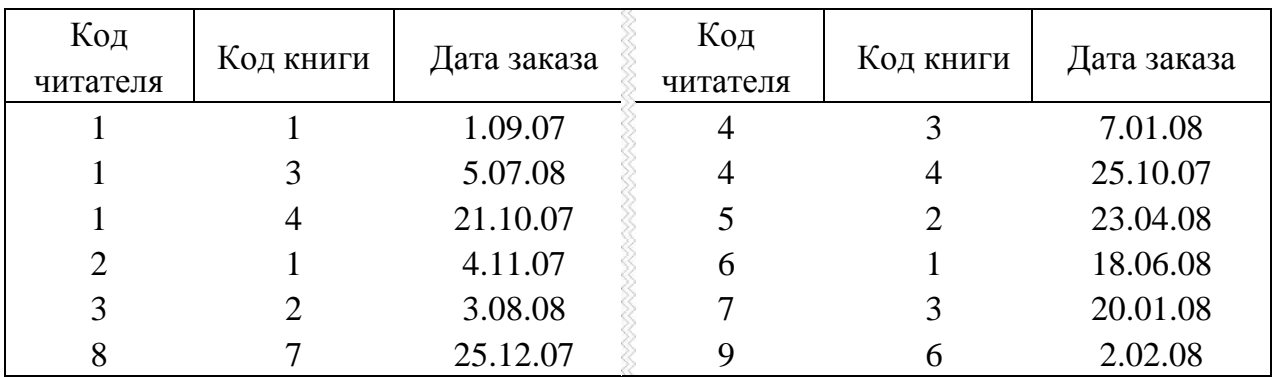

Данные для ввода в таблицу **Выдача книг**

Обратите внимание на то, что, если бы вы попробовали вначале ввести данные в таблицу **Выдача книг**, а затем в таблицу **Читатели**, то MS Access это не позволил бы сделать. Поэтому мы специально раньше установили связи между таблицами, а затем уже вводили данные в таблицы. В этом случае MS Access будет проверять целостность данных.

### <span id="page-31-0"></span>*Лабораторная работа 6 Создание простых запросов (4 часа) Тема 4. Организация и создание информационных систем*

*Цель работы: сформировать умения создавать простые запросы для выбора данных.*

Запрос в MS Access – это требование предоставить информацию, накопленную в таблицах базы данных. Запрос можно получить с помощью с помощью инструментов запроса. Запрос может относиться к одной или к нескольким связанным таблицам. На основании запроса MS Access формирует динамический набор записей. Физически он выглядит как таблица, хотя фактически не является ею. Динамический набор записей является временным (или виртуальным) набором записей и не хранится в базе данных. После закрытия запроса динамический набор записей этого запроса прекращает свое существование.

MS Access поддерживает различные типы запросов, которые можно разбить на шесть основных категорий.

*Запрос на выборку*. Извлекает данные из одной или нескольких таблиц (основываясь на заданных критериях) и результаты представляет в виде динамического набора записей.

*Групповой запрос*. Представляет специальную версию запроса на выборку. Позволяет вычислять суммы, подсчитывать количество записей и выполнять расчет итоговых значений. Для этого запроса MS Access добавляет в бланк запроса строку **Групповая операция.**

*Запрос на изменение*. Позволяет создавать новые таблицы (команда **Создание таблицы**) или изменять данные в существующих таблицах (команды **Удаление**, **Обновление** и **Добавление**). Если в наборе результатов запроса на выборку можно вносить изменения только в одну запись за раз, то запрос на изменение разрешает вносить изменения в несколько записей сразу при выполнении этой операции.

*Перекрестный запрос*. Отображает результаты статистических расчетов (такие как суммы, количество записей и средние значения). Эти результаты группируются по двум наборам данных в формате перекрестной таблицы. Первый набор выводится в столбце слева и образует заголовки строк, а второй выводится в верхней строке и образует заголовки столбцов.

*Запрос SQL*. Существуют три типа запросов SQL: запрос на объединение, запрос к серверу и управляющий запрос, которые используются для манипуляций с базами данных SQL. Создаются эти запросы с помощью написания специальных инструкций SQL.

*Запрос с ограничением, или Top(n)*. Этот ограничитель запроса можно использовать только в паре с одним из предыдущих пяти типов запросов. Он позволяет задавать число первых записей или часть общего количества записей в процентах, которую вы хотели бы получить в любом виде запроса.

С помощью запросов можно выполнять следующее: выбирать таблицы, выбирать поля, выбирать записи, сортировать записи, выполнять вычисления, создавать таблицы, создавать формы и отчеты на основе запроса, создавать диаграммы на основе запроса, использовать запрос в качестве источника данных для других запросов (подчиненных запросов) и вносить изменения в таблицы.

Создание запроса и работа с ним выполняется во вкладке **Запросы** окна базы данных. Для работы с запросом можно воспользоваться панелью инструментов **Конструктор запросов**.

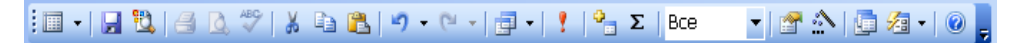

Рис. 1. Панель инструментов **Конструктор запросов**.

MS Access допускает два способа создания запроса: с помощью мастера и в режиме конструктора. Для того чтобы приступить к созданию запроса с помощью мастера можно выполнить двойной щелчок мышью на строке **Создание запроса с помощью мастера** во вкладке **Запросы** окна базы данных или щелчок мышью на кнопке **Создать**, а затем выбрать вариант **Простой запрос** в окне диалога **Новый запрос**.

*Создание запроса на выборку для сортировки информации*

В работе далее для создания запросов будем использовать режим конструктора. Самый быстрый способ запустить этот режим – выполнить двойной щелчок мышью на строке **Создание запроса в режиме конструктора**. При этом появится окно диалога **Добавление таблицы** (см. рис. 2).

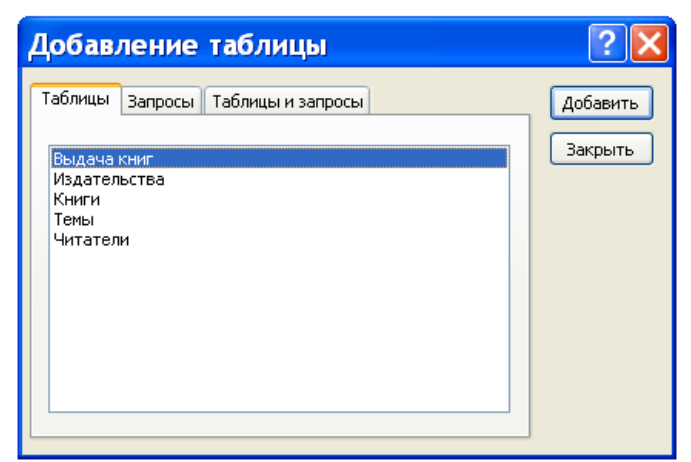

Рис. 2. Окно диалога **Добавление таблицы**.

Создание запроса для сортировки информации рассмотрим на следующем примере. Требуется составить список книг московских издательств, рассортированных по фамилиям авторов. В динамический набор надо включить следующие поля: **Автор**, **Название**, **Наименование** и **Год издания**.

Обратим внимание на то, что в нашем запросе будут использоваться поля из двух таблиц: **Издательства** и **Книги**. Поэтому в окне диалога надо выделить имена этих двух таблиц. Для этих целей щелкните вначале, например, по имени **Издательства**, а затем, удерживая клавишу **CTRL**, щелкните по имени **Книги**. После того как требуемые имена таблиц выделены, надо в окне диалога **Добавление таблицы** щелкнуть мышью по кнопке **Добавить**, а затем – **Закрыть**. В результате выполнения таких действий в верхней части окна запроса в режиме конструктора появятся списки полей для каждой из выбранных таблиц (см. рис. 3).

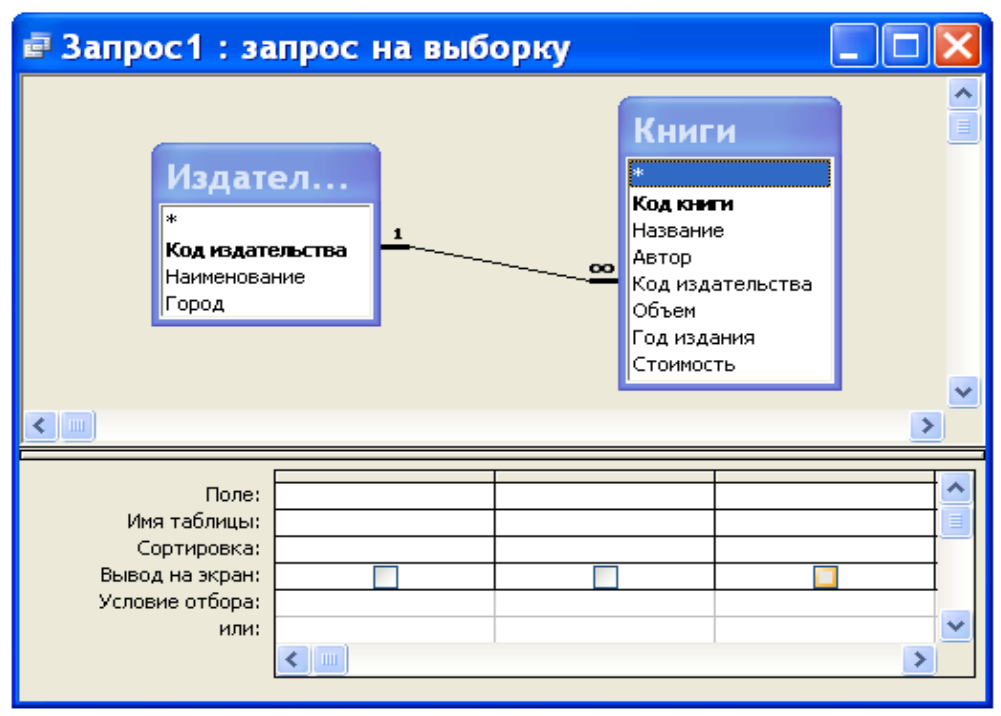

Рис. 3. Окно запроса в режиме конструктора.

Окно запроса в режиме конструктора предназначено для создания новых и изменения существующих запросов. При создании запросов в этом режиме используется механизм запросов по образцу **QBE** (Query by Example). Окно в этом случае состоит из двух частей. В верхней части окна размещаются списки полей, из которых будет формироваться запрос. В нижней части окна располагается бланк **QBE**, в который нужные для запроса поля перемещаются при помощи мыши из списков полей, размещенных в верхней части окна.

Для изменения относительной высоты верхней и нижней частей окна используется специальная разделительная линия. При установке курсора на эту линию курсор приобретает вид двунаправленной стрелки. В это момент разделительную линию можно перемещать вверх или вниз.

Имена полей, которые будут образовывать динамический набор, должны быть в соответствующем порядке размещены в строке бланка **QBE**. Сделать это можно несколькими способами. Самый простой способ состоит в двойном щелчке мышью на имени в списке полей. Указанным способом в строке **Поле** бланка **QBE** поместите поля: **Автор**, **Название**, **Наименование, Год издания** и **Город**. Последнее поле нам понадобилось, чтобы задать условие отбора для выбора для выбора книг московских издательств.

В строку **Условие отбора** для поля **Город** наберите текст "Москва" (задание условий отбора подробнее будет рассмотрено ниже). Даже, если вы текст в кавычки не возьмете, MS Access сам это сделает. Условие отбора нам понадобилось для того, чтобы в запросе выбирались не все книги, а только книги, изданные в Москве.

Поскольку по условию задачи поле **Город** не надо выводить на экран, то в строке **Вывод на экран** для этого поля уберите щелчком мыши пометку ("птичку").

Для того чтобы в динамическом наборе записи выводились в алфавитном порядке по фамилиям авторов, надо в строке **Сортировка** для поля **Автор** задать направление сортировки. Выполните щелчок мышью на ячейке в строке **Сортировка** для поля **Автор**. При этом справа в этой ячейке появится кнопка раскрытия списка направления сортировки. Выберите в этом списке направление сортировки – по возрастанию.

Порядок обработки полей при сортировке по нескольким полям определяется их положением в бланке **QBE**: сначала сортируются значения в крайнем левом поле и далее слева направо. После указанных действий бланк **QBE** будет иметь вид, представленный на рисунке 4.

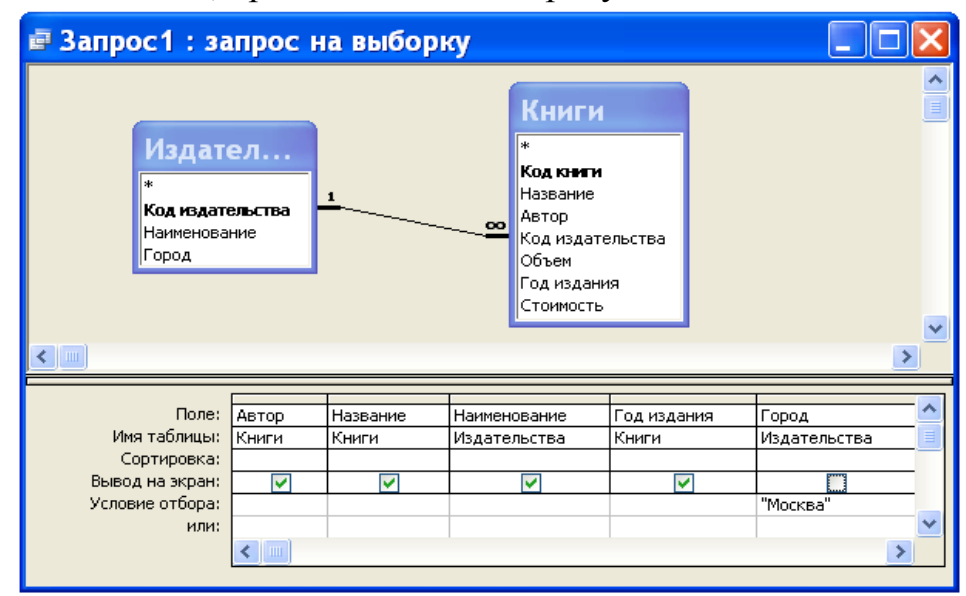

Рис. 4. Вид бланка **QBE** для решения задачи.

Сейчас выполним созданный нами запрос. Для этого нажмите кнопку **Режим таблицы** на панели инструментов **Конструктор запросов** (первая кнопка – см. рис. 1). После нажатия этой кнопки вы увидите список книг московских издательств, рассортированный в алфавитном порядке по фамилиям авторов (см. рис. 5).

Для того чтобы установить оптимальную ширину столбца списка, надо выполнить двойной щелчок мышью на правой границе столбца в строке заголовков полей. Установите оптимальную ширину для всех столбцов списка книг, как это сделано на рис. 5.

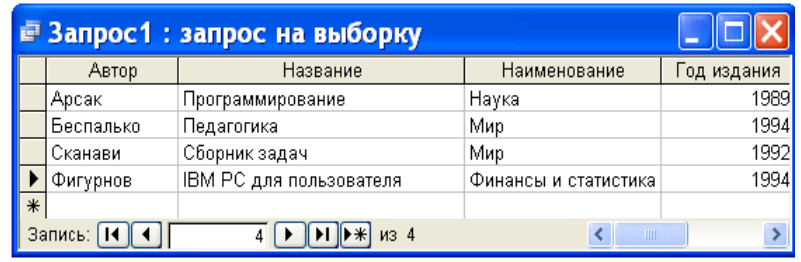

Рис. 5. Результат выполнения запроса.

После того как запрос создан, его можно сохранить. Для этой цели надо выполнить команду **Сохранить запрос** или **Сохранить запрос как** в меню **Файл**. Если мы выполняем сохранение первый раз, то выполнение этих команд приводит к одному и тому же результату – на экране появляется окно диалога, приведенное на рис. 6.

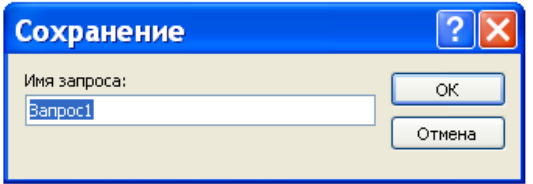

Рис. 6. Окно диалога для сохранения запроса.

Сохраните созданный нами запрос под именем **Список книг московских издательств**. Для этого введите новое имя (старое имя **Запрос1**, которое предложил Access, после нажатия первой клавиши исчезнет, так что нет необходимости специально его убирать) и нажмите кнопку **OK**.

#### Отбор данных

Основное назначение запроса состоит в формировании динамического набора, записи которого удовлетворяют некоторым условиям. Условия отбора записей вводятся как выражения. Выражение указывает, какие записи следует включить в динамический набор при выполнении запроса. Выражения могут быть простыми (например, <30) или сложными (например, Between 100 And 500).

Определить условия отбора можно самостоятельно, введя нужное выражение в ячейку **Условия отбора**, соответствующую данному полю, или воспользоваться построителем выражения. Для определения условия с помощью построителя выражений вначале устанавливают указатель в ячейку **Условия отбора** в бланке **QBE**, в которой следует определить выражение, и нажимают кнопку мыши. После этого нажимают кнопку **Построить** на панели инструментов. На экране появляется диалоговое окно **Построитель выражений**, приведенное на рис. 7.

Если в ячейке бланка **QBE**, из которой вызывался построитель, содержится значение, то это значение автоматически копируется в поле построения выражения. Используя построитель выражений, можно вводить символы в область ввода или нажимать кнопки для ввода операторов, а также вставлять ссылки на объекты и другие элементы выражения, выбирая их из папок.

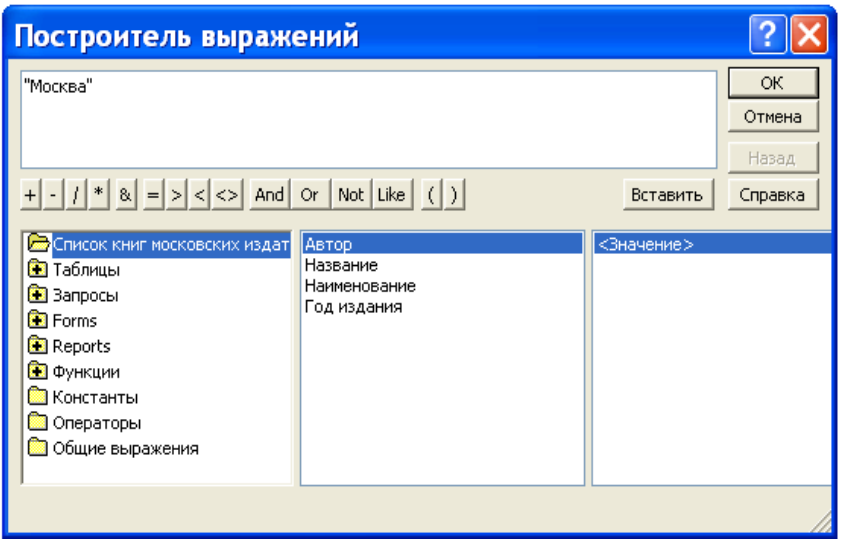

Рис. 7. Окно диалога Построитель выражений.

Вставка операторов в выражение из строки операторов, расположенной ниже поля построителя, выполняется щелчком мыши на операторе.

Для вставки элемента поступают следующим образом. В левом нижнем поле построителя выбирают папку, содержащую нужный элемент. В нижнем среднем поле дважды щелкают элемент, чтобы вставить его в поле выражения, или выбирают тип элемента. Если выбран тип в нижнем среднем поле, то значения будут отображаться в нижнем правом поле. Дважды щелкните значение, чтобы вставить его в поле выражения.

Вставьте необходимые операторы в выражение. Для этого поместите указатель мыши в определенную позицию поля выражения и выберите одну  $\overline{u}$ кнопок со знаками операций, расположенных  $\mathbf{B}$ середине окна построителя. Закончив создание выражения, нажмите кнопку ОК.

MS Access скопирует созданное выражение в ту позицию, из которой был вызван построитель выражений. Если в данной позиции уже содержится значение, то исходное значение будет заменено новым выражением.

Следует иметь в виду, что любая часть выражения или все выражение может быть введено в поле выражения непосредственно с клавиатуры. Может также случиться, что выражение можно быстрее ввести в строку Условие отбора без использования построителя выражений.

Выражение - комбинация операторов, констант, литералов, значений, функций, названий свойств, имен полей и элементов управления, при оценке которых получается одно значение. Оператор - это символ или слово (например, > или Or), указывающее на операцию, которую следует Операторы выполнить над ОДНИМ несколькими элементами. ИЛИ

сгруппированы в классы операторов, например, арифметические, сравнения, логические.

В выражениях для условий отбора допускается использование символов шаблона. Символами шаблона являются звездочка (\*), знак вопроса (?), знак номера (#), восклицательный знак (!), дефис (-) и квадратные скобки ([]). Эти символы можно использовать в запросах, командах и выражениях для включения всех записей, имен файлов или других элементов, которые начинаются с определенной последовательности букв или удовлетворяют указанному шаблону. Назначение и примеры использования символов шаблонов приведены в таблице 1. При вводе шаблонов можно использовать как прописные, так и строчные буквы. Например, шаблон "ст\*" эквивалентен шаблону "Ст\*".

Таблица 1

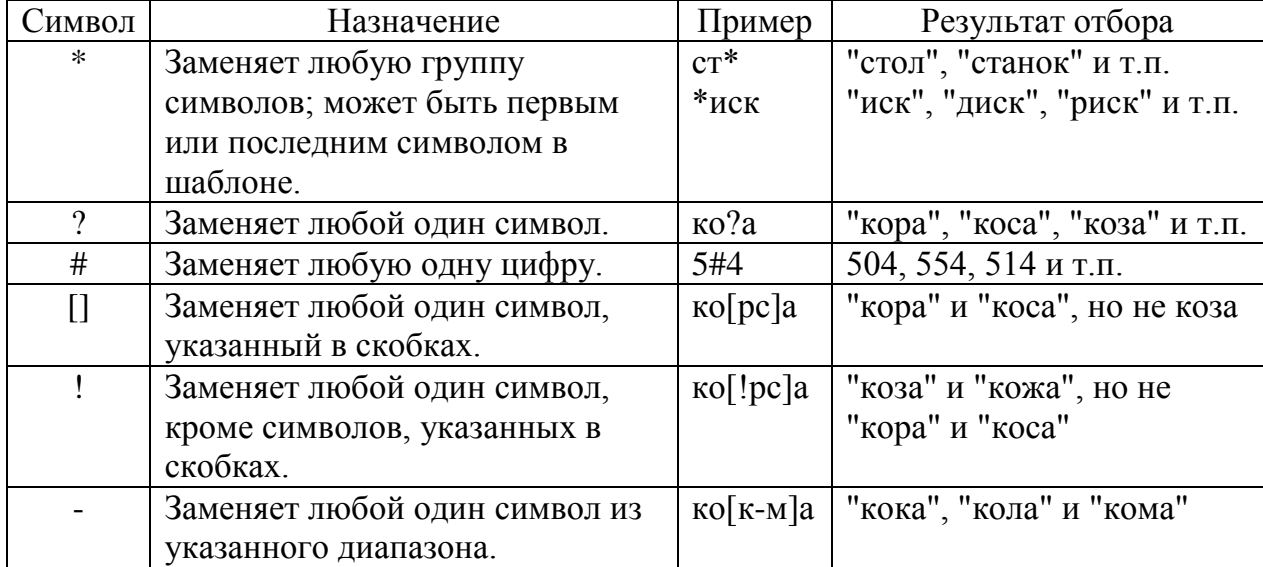

Символы шаблона

После завершения ввода выражения в ячейку строки **Условие отбора** (например, нажатием клавиши Enter, клавиш управления курсором или щелчком мыши в другой ячейке) выполняется синтаксический анализ этого выражения и выражение приводится в соответствие с правилами синтаксиса MS Access. Например, если введено слово Москва, то добавляются прямые кавычки и это слово выводится как "Москва".

Если выражение не содержит оператор, то подразумевается оператор равняется (=). Например, если в ячейку **Условие отбора** для поля **Город** введено слово Москва, то выражение интерпретируется как **Город** = "Москва".

#### *Задание*

1. Выведите список книг, цена которых находится в диапазоне от 20 до 30 тыс. рублей. Динамический набор этого запроса должен содержать поля: **Автор**, **Название**, **Год издания**, **Стоимость**. Для задания условия отбора вначале используйте оператор **Between** … **And**, а затем операторы >=, <=, **And**. Записи в динамическом наборе расположите по возрастанию цены книг. Сохраните первый запрос под именем **Цена книг из диапазона**, а второй – под именем **Операторы сравнения для поиска цены**.

2. Выведите список читателей, у которых нет домашнего телефона. В список включите следующие поля: **Фамилия**, **Имя**, **Отчество**, **Домашний адрес**. Список рассортируйте в алфавитном порядке по фамилии, имени и отчеству. Для поиска требуемых записей в строке **Условие отбора** для поля **Домашний телефон** используйте выражение **Is Null**. Это выражение предназначено для поиска записей, у которых поле не содержит значение (является пустым). Если требуется отобрать записи, у которых поле имеет значение, то можно использовать выражение **Is Not Null**. Запрос сохраните под именем **Читатели без домашних телефонов**.

3. Выведите список читателей, у которых в домашнем телефоне вторая цифра есть 5 или 6. В динамический набор включите поля: **Фамилия**, **Имя**, **Отчество**, **Домашний телефон**. Условие отбора для поля может иметь следующий вид: **Like "?[56]\*"**.

Запрос сохраните под именем **Использование символов шаблона**. Измените условие отбора предыдущего запроса так, чтобы он выводил список всех читателей, в номерах телефонов которых вторая цифра не 5 и не 6. Полученный запрос сохраните под именем **Символ отрицания в квадратных скобках**.

4. Создайте запрос, который будет выводить список книг, заказанных читателями в 2007 году. В динамический набор включите следующие поля: **Автор**, **Название**, **Наименование**, **Город**. Для решения задачи вначале используйте функцию DatePart(interval; date; firstweekday; firstweek), а затем Format(expr; fmt; firstweekday; firstweek). Запросы сохраните под именами **Использование функции DatePart** и **Использование функции Format** соответственно.

5. В таблицу **Выдача книг** базы данных **Библиотека** добавьте поле **Дата возврата**. В это поле для записей, приведенных в таблице 2, введите даты возврата. В остальных записях поле **Дата возврата** должно остаться пустым.

|  |            | Код читателя   Код книги   Дата заказа   Дата возврата |
|--|------------|--------------------------------------------------------|
|  | 01.09.2007 | 15.10.2007                                             |
|  | 05.07.2008 | 23.09.2008                                             |
|  | 07.01.2008 | 02.03.2008                                             |
|  | 23.04.2008 | 03.05.2008                                             |
|  | 20.01.2008 | 11.04.2008                                             |
|  | 02.02.2008 | 03.03.2008                                             |

Таблица 2 Учет возврата книг

Составьте запрос, который будет выводить список читателей, которые не сдали своевременно книги (предполагается, что читатель может держать книгу на руках не более 100 дней). В динамический набор включите следующие поля: Фамилия, Имя, Отчество, Домашний телефон, Автор, Название, Стоимость. Для решения задачи воспользуйтесь функцией Date(). Запрос сохраните под именем Читатели, не сдавшие своевременно книги.

### <span id="page-40-0"></span>Практическая работа 7 Создание форм Тема 4. Организация и создание информационных систем

сформировать Цель работы: умения создавать  $\boldsymbol{do}$ рмы  $\partial_{\mathcal{R}}$ представления данных.

Форма, так же как таблица и запрос, может использоваться B MS Access для ввода информации в базу данных и для ее обработки. Более того, если база данных постоянно пополняется новыми записями или информация базы данных часто изменяется, удобней использовать форму. При создании формы можно указать, какие поля и в какой последовательности должны быть в ней представлены, разбить поля на логически связанные группы, задать удобное расположение на экране. Любая форма создается на основе таблиц и запросов. Данные из одной таблицы могут быть представлены в нескольких формах, и, наоборот, в одной форме могут содержаться данные из различных таблиц и запросов. Кроме того, формы могут содержать графически представлять хранящуюся в базе иллюстрации. ланных информацию. Таким образом. формы ПОЗВОЛЯЮТ создать удобный пользовательский интерфейс для работы с данными.

Конечно, создание форм требует дополнительных усилий. Однако потраченное время будет возмещено за счет уменьшения ошибок при вводе, удобства доступа к хранящейся в базе данных информации, наглядности ее представления и облегчения восприятия. Кроме того, форма может служить зашитой базы данных от действий неквалифицированных пользователей.

Так же, как и в случае таблиц или запросов, самым простым способом создания форм является использование мастера. Мастер задает пользователю вопросы о структуре и оформлении формы, предлагая на выбор несколько вариантов. В процессе создания формы можно вернуться на несколько шагов назад, чтобы изменить принятые решения или выбрать другой вариант. В результате такого диалога появляется готовая к применению форма.

Для создания формы с помощью мастера необходимо выполнить следующие действия:

– В окне базы данных раскройте вкладку **Форма** или выберите команду **Объекты базы данных | Формы** в меню **Вид.**

– Нажмите кнопку **Создать** в окне базы данных или в меню **Вставка** выберите команду **Форма**. На экране появится диалоговое окно **Новая форма** (см. рис. 1).

– В поле ввода с раскрывающимся списком можно ввести имя таблицы или запроса, данные из которых необходимо представить в форме. Это целесообразно сделать лишь в том случае, если в форме будут использоваться данные из одной таблицы или одного запроса. В противном случае источник данных в этом окне можно не задавать. Нажмите кнопку **Мастер форм**, а затем - кнопку **ОК.** 

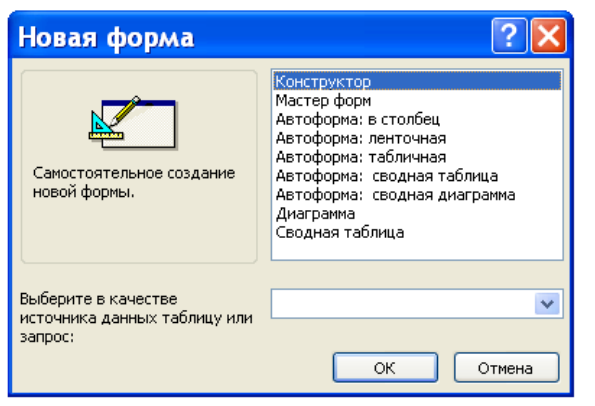

Рис. 1. Диалоговое окно **Новая форма**.

После этих действий на экране появится диалоговое окно **Создание форм**, показанное на рис. 2. Это же окно можно получить на экране более быстрым способом – двойным щелчком мыши на команде **Создание формы с помощью мастера** во вкладке **Формы** окна базы данных.

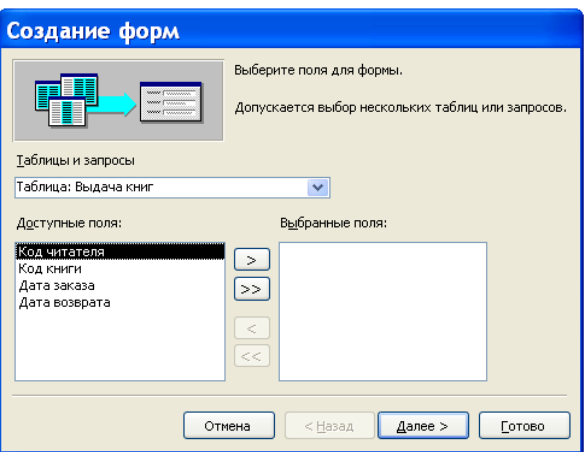

Рис. 2. Диалоговое окно **Мастер форм**.

– В этом окне из списка **Таблицы и запросы** выберите требуемые имена, а затем в нижней части окна из левого столбца перенесите требуемые поля в правый столбец, используя для переноса кнопки с символами >, >>. Копки <, << используются для отмены переноса полей.

– После нажатия кнопки **Далее** появится диалоговое окно, в котором надо выбрать вид представления формы. Допустимы три вида представления: одиночная форма, подчиненная форма или связанная форма. Выберите требуемый вид представления формы.

– Для перехода к следующему окну нажмите кнопку **Далее**. В этом окне выберите внешний вид формы: в один столбец, ленточную, табличную или выровненную форму.

– После этого действуйте в соответствии с инструкциями, приведенными в ряде диалоговых окон.

Процесс построения формы рассмотрим на следующем примере. Требуется создать форму, которая позволит просматривать содержание книг.

В окне базы данных **Библиотека** во вкладке **Формы** выполните двойной щелчок мышью на команде **Создание формы с помощью мастера**.

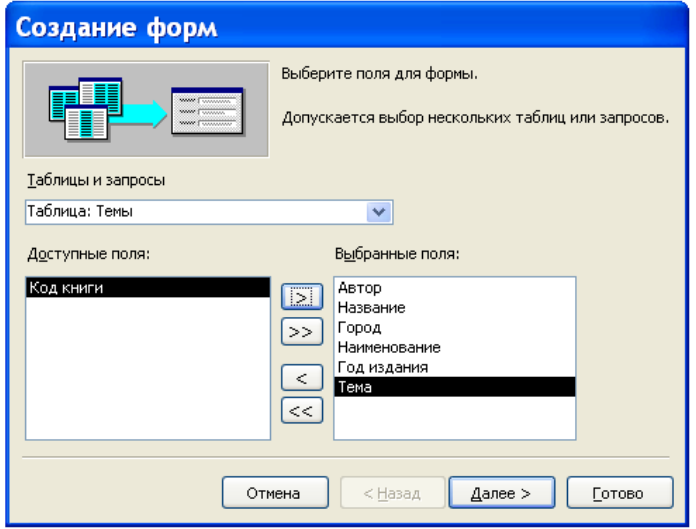

Рис. 3. Диалоговое окно **Создание форм** с выбранными полями.

В появившемся диалоговом окне (см. рис. 3) вначале выберите таблицу **Книги** и из нее в правый столбец перенесите поля **Автор** и **Название**. После этого выберите таблицу **Издательства** для переноса полей **Город** и **Наименование**. Поступая таким образом, в правый столбец перенесите поля **Год издания** и **Тема**. Результат выполнения этих действий мы видим на рис. 3. Нажмите кнопку **Далее**.

Следующее диалоговое окно предназначено для выбора вида представления данных. Оно показано на рис. 4. В нем надо определить таблицу для подчиненной формы. Подчиненная форма в нашем случае должна базироваться на таблице **Темы**. Для этого выполните щелчок мышью на таблице **Книги** в левой части окна и, если кнопка **Подчиненные формы** не активна, выполните на ней щелчок мышью. Затем нажмите кнопку **Далее**.

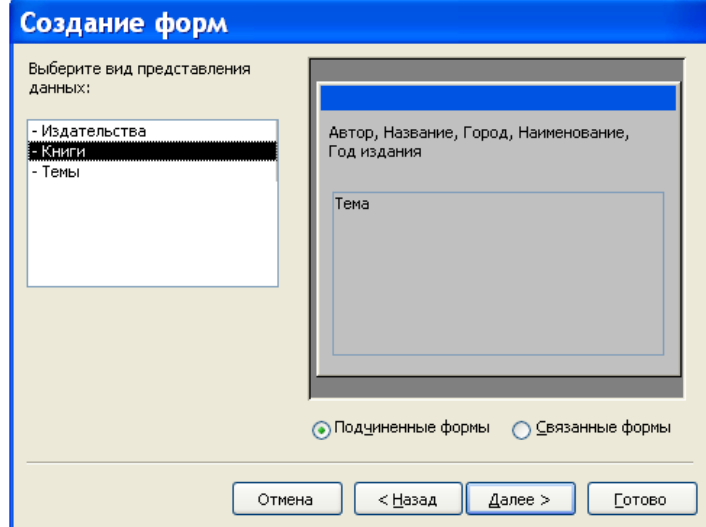

Рис. 4. Диалоговое окно для выбора вида представления данных.

В следующем диалоговом окне (см. рис. 5) для определения внешнего вида подчиненной формы нажмите кнопку **табличный**, а затем кнопку – **Далее**.

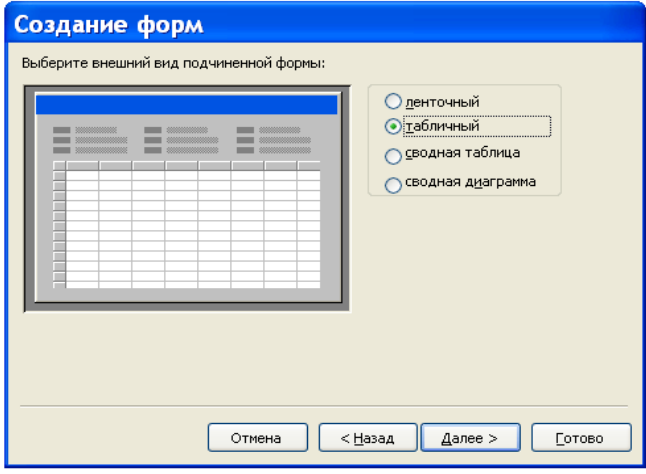

Рис. 5. Диалоговое окно для выбора внешнего вида подчиненной формы.

Диалоговое окно, показанное на рис. 6, предназначено для задания стиля формы. Выберите стиль формы – **Камень** и нажмите на кнопку **Далее**.

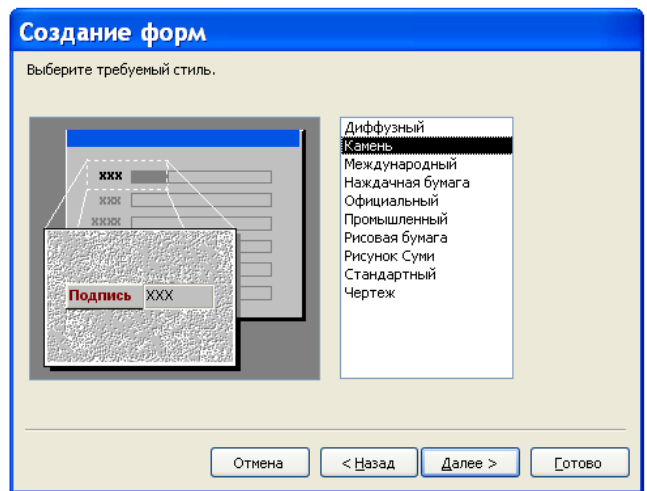

Рис. 6. Диалоговое окно для выбора стиля.

Последнее диалоговое окно при создании формы с помощью мастера представлено на рис.7. В нем укажите имя формы **Содержание книг** и имя подчиненной формы **Подчиненная форма Темы**. Поскольку мы еще не знаем, как изменить макет формы, то сделайте активной кнопку (если она не активна) **Открыть форму для просмотра и ввода данных**, а затем нажмите на кнопку **Готово**.

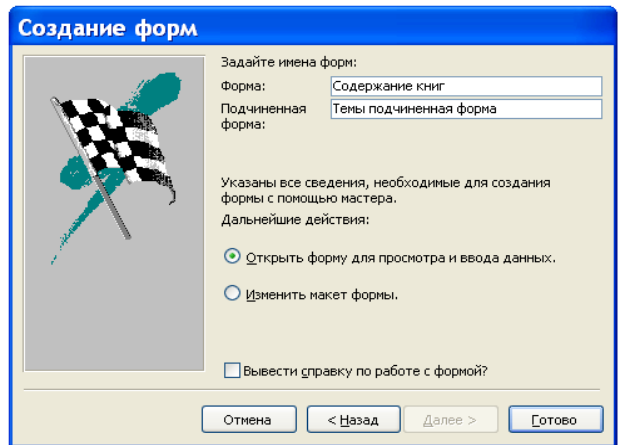

Рис. 7. Последнее диалоговое окно при создании формы.

В результате выполнения описанных действий откроется приведенная на рис. 8 форма **Содержание книг**. Безусловно, эта форма в том виде, как мы ее создали, обладает рядом недостатков, которые можно устранить при выполнении ее редактирования. Важно отметить, что поставленную задачу она все же решает – достаточно удобно позволяет просматривать содержание книг.

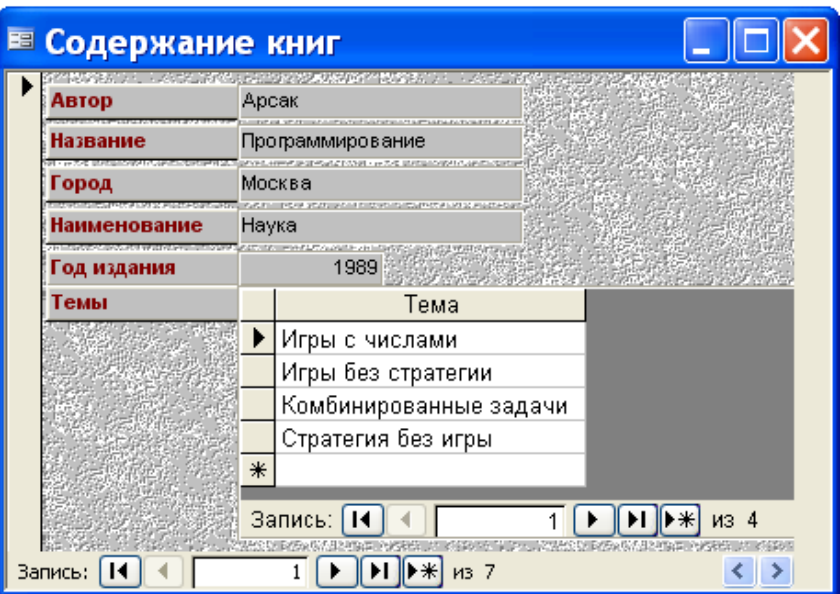

Рис. 8. Составная форма **Содержание книг**.

Каждая форма в MS Access может быть представлена на экране в одном из четырех видов: в основном режиме работы с формой, в табличном режиме, в режиме конструирования и в режиме предварительного просмотра.

#### *Задание*

1. Для запроса **Стоимость книг с учетом инфляции** создайте автоформу в столбец. Напомним, что для создания автоформ надо выполнить следующие действия. В окне базы данных во вкладке **Формы** надо выполнить щелчок мышью на команде **Создать**, а затем в появившемся диалоговом окне **Новая форма** выбрать в качестве источника данных требуемую таблицу или запрос, далее выбрать соответствующую автоформу и нажать кнопку **ОК**. Форму для нашего задания назовите **Автоформа в столбец**.

2. Выясните, что вам напоминает форма, приведенная на рис. 9. Какую функцию она автоматизирует?

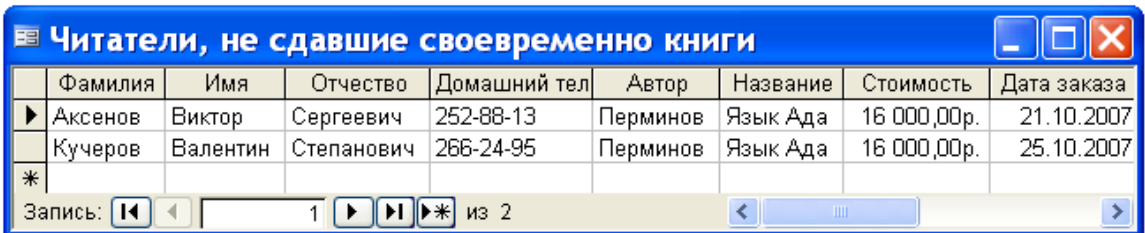

#### Рис. 9. Табличная автоформа.

Создайте эту автоформу и самостоятельно дайте ей название.

3. Создайте форму, приведенную на рис. 10. Самостоятельно выясните, какую таблицу или какой запрос для этой формы надо взять в качестве источника данных. Определите, какой стиль выбран для создания этой формы.

Созданную вами форму назовите **Ленточная автоформа**. Перечислите

недостатки, которые вы в форме обнаружили. Каким способом можно изменить макет **Ленточной автоформы**?

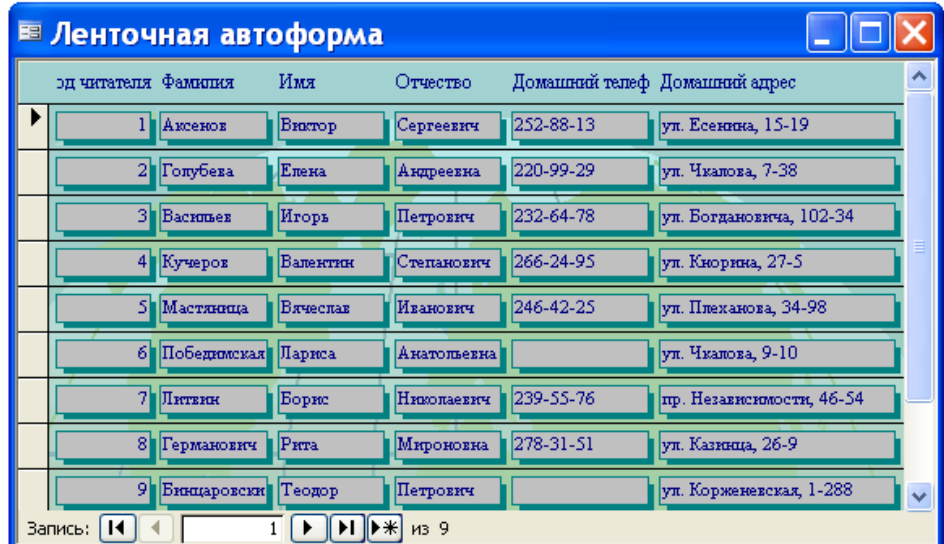

Рис. 10. Пример ленточной автоформы.

4. MS Access имеет возможность представлять числовую информацию из базы данных в графической форме. Эту форму представления числовой информации называют диаграммой. Создайте диаграмму, приведенную на рис. 11.

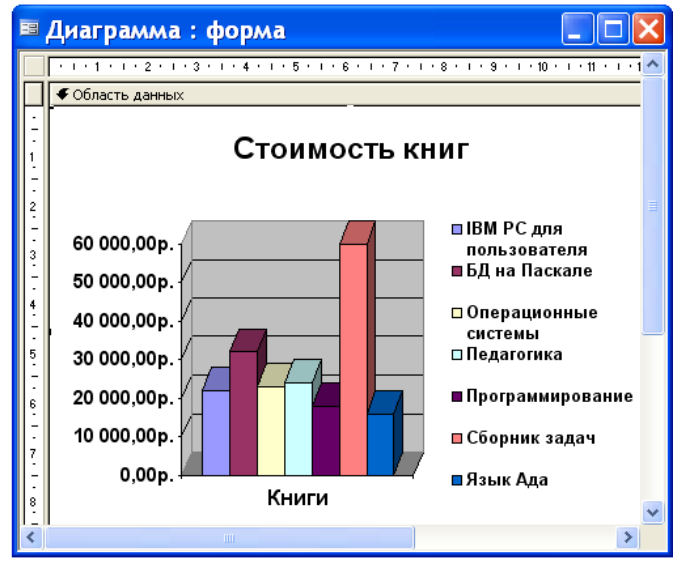

Рис. 11. Графическое представление стоимости книг.

Возможности MS Access для построения и форматирования диаграмм являются очень ограниченными. Поэтому дополнительную обработку диаграммы можно выполнить с помощью приложения MS Graph. Вызвать его можно в режиме конструирования формы двойным щелчком мыши в области диаграммы.

# <span id="page-47-0"></span>*Лабораторная работа 8 Использование онлайн сервисов*

### *Тема 5. Интерактивные медиа: онлайн-графика и веб-анимация*

*Цель*. Научиться применять онлайн сервисы в разработке творческих проектов

- 1. **Задание 1** Найдите сервисы интернета культурологической тематики и проанализируйте их возможности использования в профессиональной деятельности и заполните таблицу 2
- 2.

Таблица 2 – Анализ сервисов

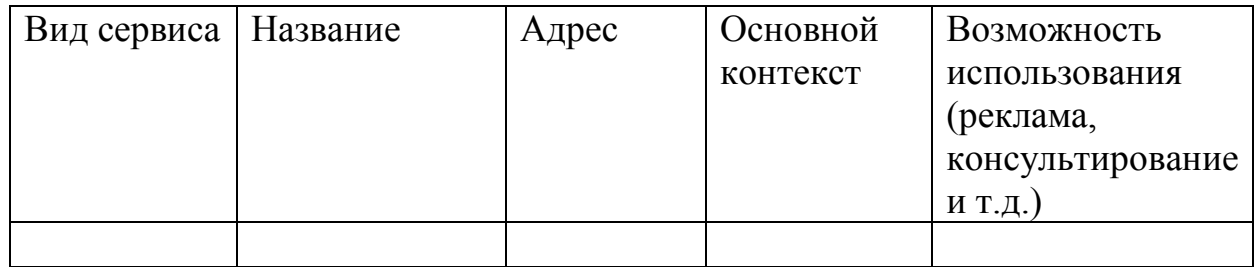

### **Задание 2.** Заполните таблицу основных характеристик звука

Таблица 3 – Основные характеристики звука

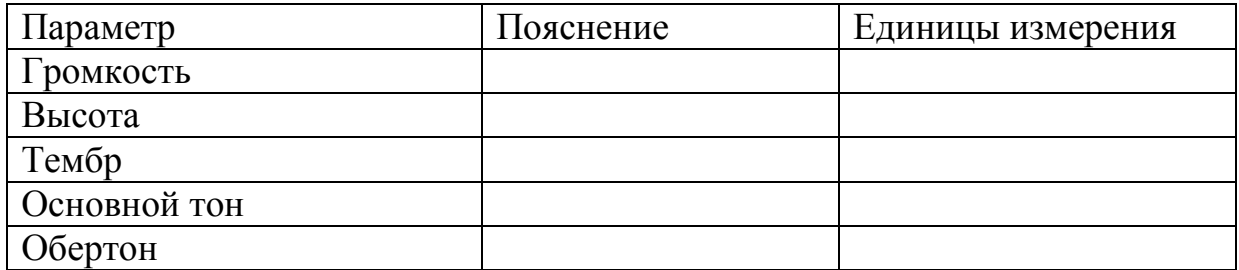

**Задание 3.** Записать звук при помощи онлайн сервиса

*Порядок выполнения*

- 1. Выберите любой онлайн сервис.
- 2. Продумайте и создайте аудиотекст.
- 3. Применить настройки и сохранить аудио файл к себе на компьютер. Онлайн-сервис :<https://apihost.ru/voice> (рис. 84). Онлайн-сервис <http://5btc.ru/voice> (рис. 85).

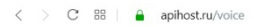

#### $\otimes$

⊐ закладки с айти → Авиабилеты с умк <mark>м</u> AliExpress</mark> oda F Facebook @ Образец исков  $\overline{B}$ la Lar

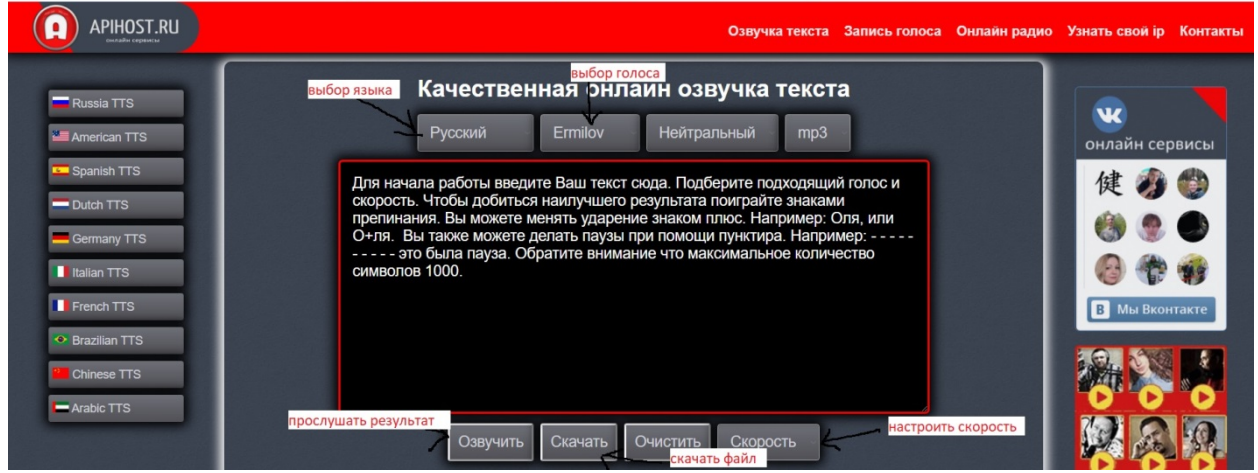

### Рисунок 84 – Онлайн-сервис 2: <http://5btc.ru/voice>

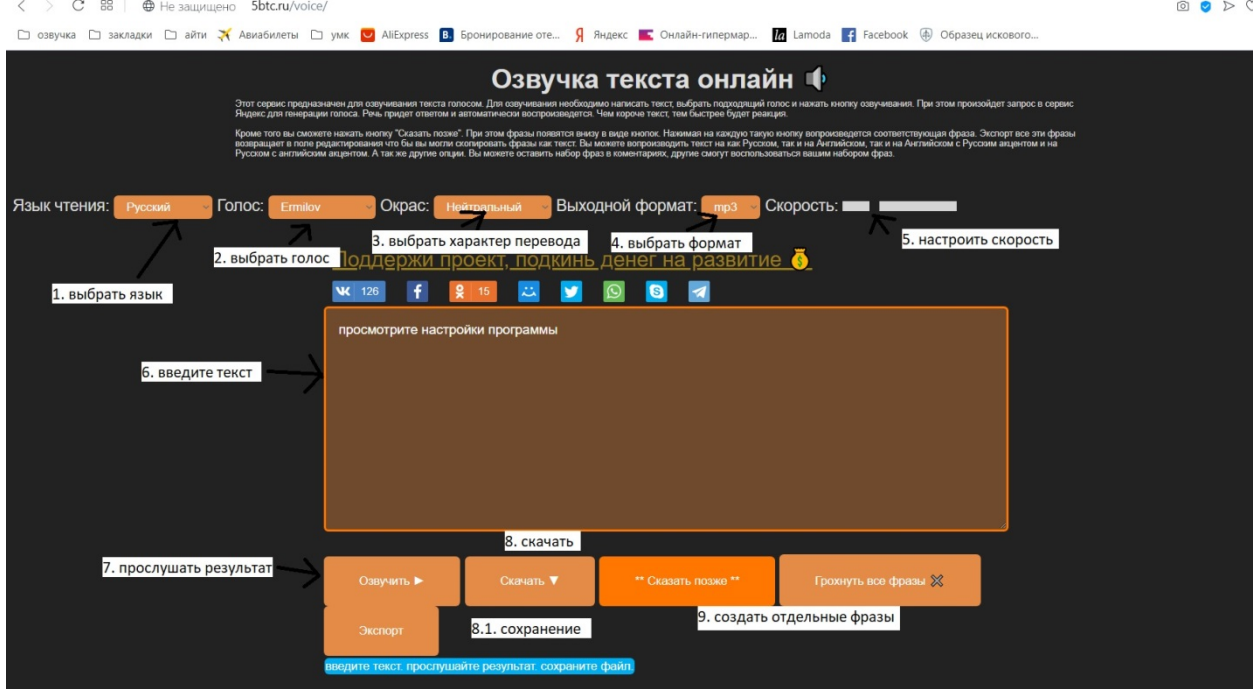

Рисунок 85 – Озвучка текста на сервисе <http://5btc.ru/voice>

- 1. Продумайте свой текст.
- 2. Пишите аудио, нажимаете кнопку воспроизведения.

3. Если нажать \*\*Сказать позже\*\*, то фраза попадет в специальный список, где можно будет произнести ее в любой момент кликом.

4. Если писать фразы каждую в новой строке, то они будут добавлены отдельными фразами.

- 5. Можно очистить все.
- 6. Созданный вами список сохраняется для текущего браузера.

7. Можно сделать экспорт, сохранить аудио у себя на компьютере, а потом снова их использовать на другом компьютере

8. Что бы скачать аудио, нажмите кнопку: "Скачать" отроется новая вкладка, на ней нажмите Сохранить Как, или Ctrl-s, и аудио файл попадет на ваш жесткий диск.

9. Изменить ударение, можно указав после нужной согласной буквы символ + , а можно попробовать `, а знак - поможет увеличить паузы

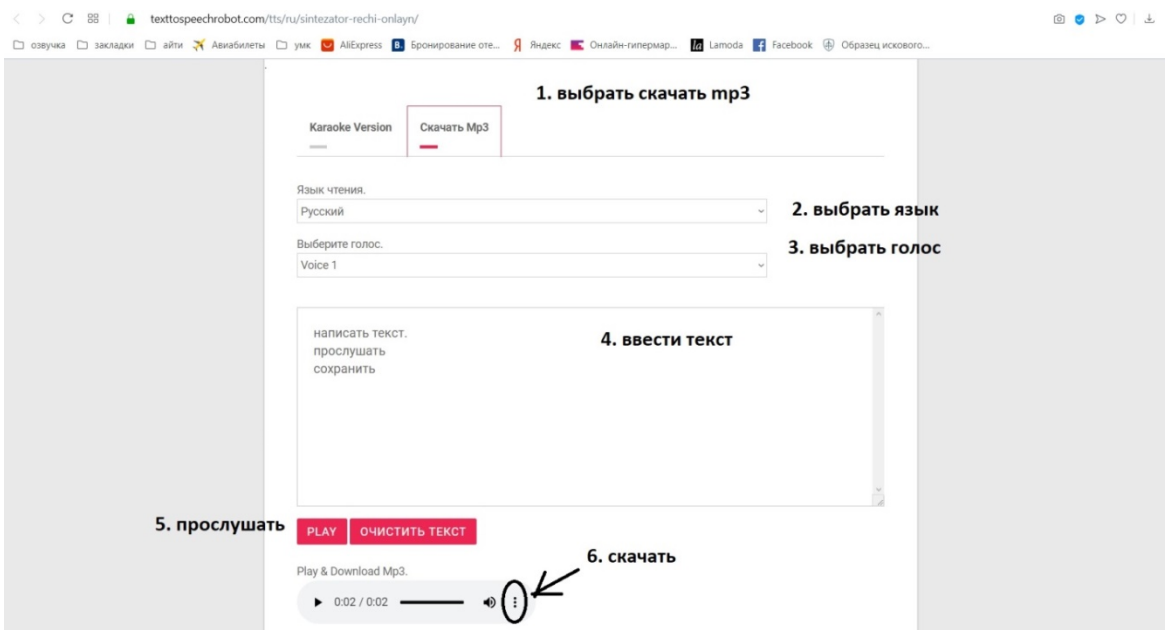

Рисунок 86 – Сервис https://texttospeechrobot.com/tts/ru/sintezator-rechi-onlayn/

**Задание 4**. Разработать рекламный плакат с использованием сервиса Canva.

Canva — онлайн-редактор для работы с изображениям, поддерживает все основные требования графического дизайна к макетам, композиции, цвету и тп.

Методические рекомендации:

1. Для работы необходимо загрузить редактор <https://www.canva.com/> и войти в свой аккаунт.

2. При нажатии СОЗДАТЬ можно выбрать необходимый шаблон или размер документа.

В строке поиска можно написать тематику. Все изображения в этом онлайнсервисе с бесплатных файлообменников, так что можно смело пользоваться ими или загрузить свое (работает и копировать/вставить).

3. Выберем шаблон «Публикация в Instagram» («МИНИАТЮРЫ ДЛЯ ЮТЮБ» и др.). Сделаем, например, объявление о том, что теперь занятия на кафедре информационных технологий в культуре проходят в онлайн режиме (рис. 87).

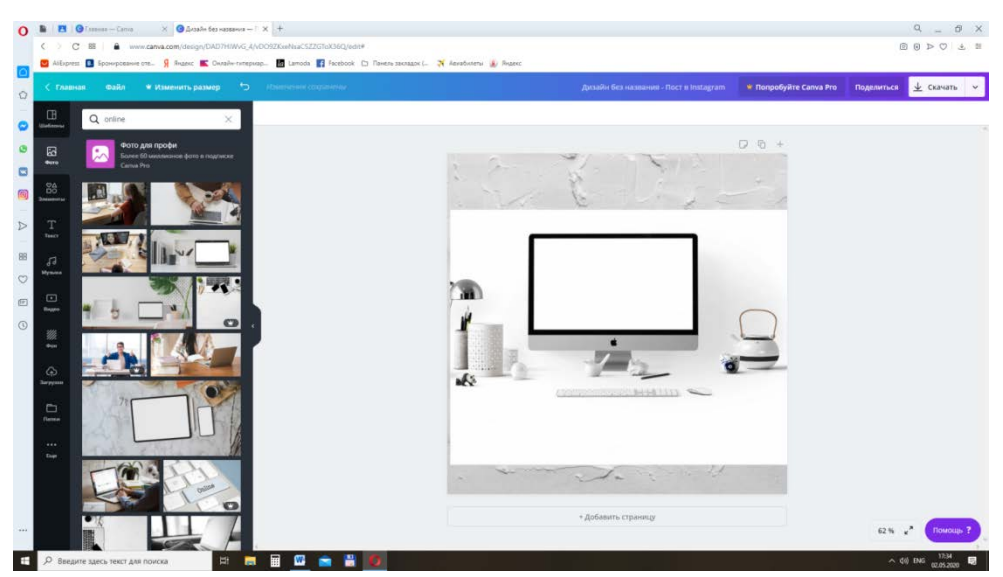

Рисунок 87 - Изображение миниатюры

#### 4. Вставляем изображение (критерий поиска ОНЛАЙН) (88)

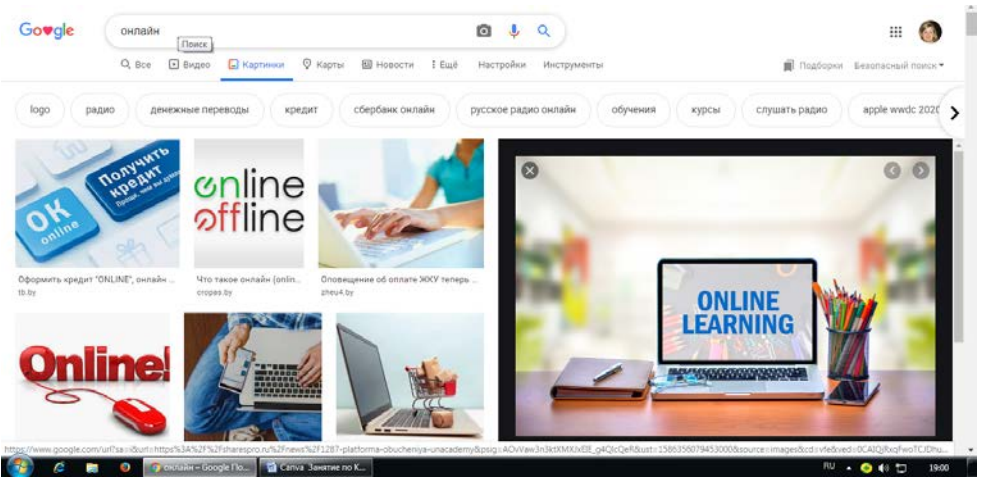

Рисунок 88 - Изображение по критериям поиска

5. Вставляем название и логотип кафедры (из файла - перетягиванием), затем копируем, вставляем и кадрируем рисунок с текстом online-offline рис. 89)

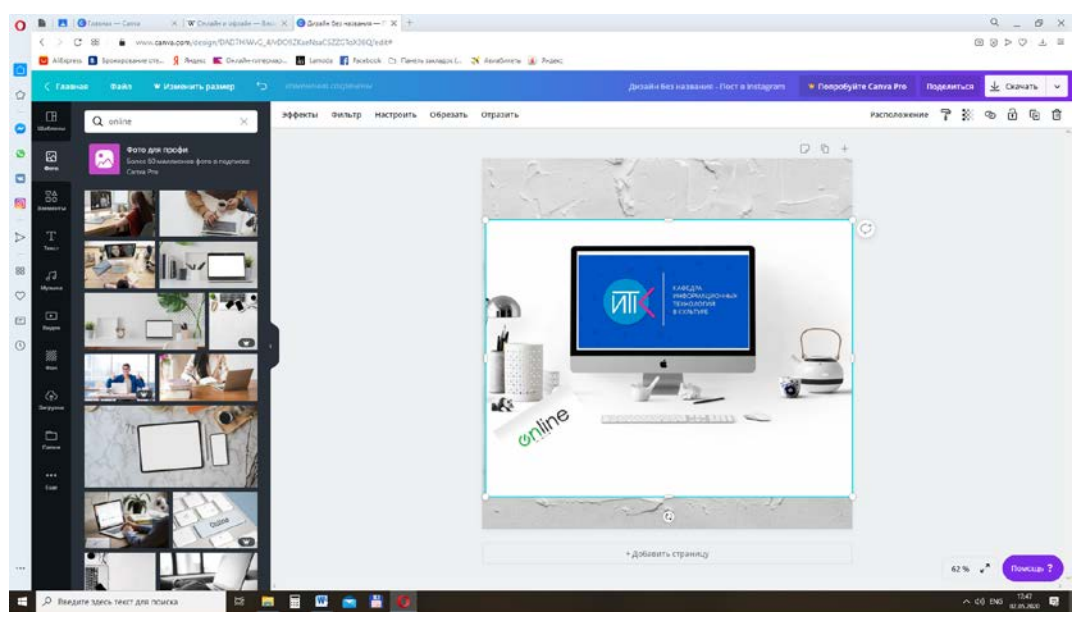

Рисунок 89 - Изображение с логотипом

6. Теперь осталось добавить и изменить текст из шаблона, логотип университета и т. п..

При необходимости можно менять прозрачность изображений и фона.

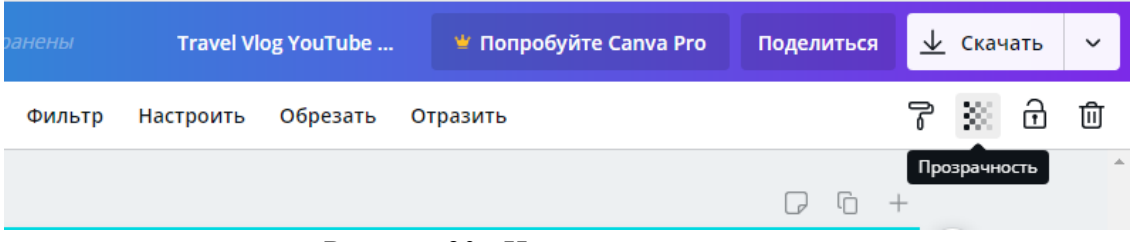

Рисунок 90 - Изменение прозрачности

7. Изображения можно скачивать следующим образом как показано на рис. 91:

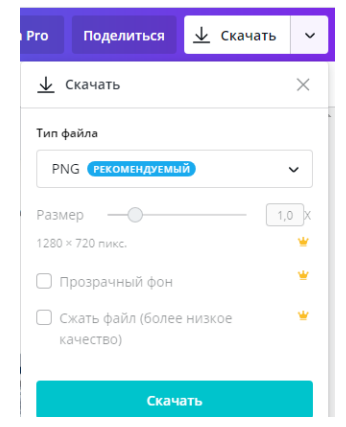

Рисунок 91 - Скачивание изображения

Аналогичным способом можно создавать плакаты, презентации, визитные карточки, логотипы, пригласительные и др.

*Лабораторная работа 9 Информационно-поисковые задачи и алгоритмы их решений (4 часа)*

#### *Тема 6. Технологии информационного поиска*

*Цель*: освоение студентами основных видов информационного свертывания первичных документов.

*Порядок выполнения работы*.

Вопросы для обсуждения:

1. Основные виды информационного свертывания первичных документов (индексирование, библиографическое описание, аннотирование, реферирование и конспектирование).

2. Технологии классификации (систематизации), предметизации и координатного индексирования первичных документов.

3. Обзор как результат обзорно-аналитической деятельности. Функции обзора.

*Оформление результатов практической работы:* результаты выполненных заданий оформляются в документе Word и в конце занятия сдаются на проверку путем отправления на электронную почту преподавателя (пример имени файла: «111 гр. Иванов Практическая работа 6»).

Задание 1. Зарегистрироваться в Научной электронной библиотеке eLIBRARY.RU. Осуществить поиск статей по тематике выполняемого проекта. Проанализировать аннотации к двум научным статьям. Результаты анализа по каждой статье отразить в следующем виде:

1. Ссылка на статью:

2. Аннотация:

3. Ответы на вопросы

3.1. Включает ли аннотация характеристику основной темы? (если включает, то привести ее; если нет – сформулировать самостоятельно исходя из содержания статьи);

3.2. Содержится ли в аннотации проблема научной статьи? (если содержится, то привести ее; если нет – сформулировать самостоятельно исходя из содержания статьи);

3.3. Содержится ли в аннотации цель работы? (если содержится, то привести ее; если нет – сформулировать самостоятельно исходя из содержания статьи);

53

3.4. Включает ли аннотация кратное описание ее результатов? (если включает, то отразить их; если нет – сформулировать самостоятельно исходя из содержания статьи).

Задание 2. Осуществить поиск статей по тематике выполняемого проекта по Научной электронной библиотеке КиберЛенинка. Подготовить реферат, раскрывающий содержание одной из статей. Реферат должен содержать следующие аспекты содержания исходного документа (при наличии информации в тексте документа):

- 1. предмет, тему, цель работы;
- 2. метод или методологию проведения работы;
- 3. результаты работы;
- 4. область применения результатов;
- 5. новизну;
- 6. выводы.

#### *Контрольные вопросы:*

1. Перечислите виды информационного свертывания первичных документов. Каковы их основные характеристики?

2. Что понимается под понятием «координатное индексирование первичного документа»?

3. Какие функции выполняет аналитический обзор литературы в научной работе?

# <span id="page-54-0"></span>**4. РАЗДЕЛ КОНТРОЛЯ ЗНАНИЙ**

<span id="page-54-1"></span>**4.1 Задания для контролируемой самостоятельной работы студентов** Создайте базу данных по театральному творчеству.

### **4.2 Вопросы к зачету**

#### **4.4 Критерии оценки результатов учебной деятельности студентов**

### **Методические рекомендации по организации и выполнению самостоятельной работы студентов по учебной дисциплине**

Самостоятельная работа студентов направлена на обогащение их умений и навыков по дисциплине «Информационные системы в культуре» в свободное от обязательных учебных занятий время. Цель самостоятельной работы студентов – содействие усвоению в полном объеме содержания учебной дисциплины через систематизацию, планирование и контроль собственной деятельности. Преподаватель даёт задания по самостоятельной работе и регулярно проверяет их выполнение.

С учетом содержания, цели и задач дисциплины «Основы информационных технологий» студентам предлагается осуществлять такие виды самостоятельной работы по дисциплине, как контент-анализ публикаций по использованию информационных технологий в сфере культуры, разработка тематических презентаций, выполнение задач, связанных с использованием информационных технологий.

При изучении дисциплины используются следующие формы самостоятельной работы:

- − контролируемая самостоятельная работа в виде решения индивидуальных задач в аудитории во время проведения лабораторных занятий под контролем преподавателя в соответствии с расписанием;
- − управляемая самостоятельная работа, в том числе в виде выполнения индивидуальных заданий с консультациями преподавателя;

Оценка уровня знаний студента производится по десятибалльной шкале.

Для оценки достижений студента рекомендуется использовать следующий диагностический инструментарий:

– устный опрос во время практических занятий;

– проведение текущих контрольных работ (заданий) по отдельным темам;

– защита выполненных на практических занятиях индивидуальных заданий;

– защита выполненных в рамках управляемой самостоятельной работы индивидуальных заданий;

– выступление студента на конференции по подготовленному реферату;

– защита индивидуальной работы;

– сдача зачета по дисциплине.

#### **Критерии оценки уровня знаний и умений студентов**

10 – самостоятельное, свободное, последовательное раскрытие темы (вопроса), подкрепленное ссылками на несколько источников. Широкое владение терминологией. Собственный, аргументированный взгляд на затронутые проблемы. Предоставление тезисов. Систематизация знаний, умений, навыков в сфере обработки информации (своевременное выполнение всех заданий практического характера). Проявление интереса к участию в коммуникационных мероприятиях образовательного и развивающего характера.

9 – свободное изложение содержания темы (вопроса), основанное на привлечение не менее трех источников, комментарии и выводы. Последовательность и четкость изложенного материала. Широкое владение терминологией. Систематизация знаний, умений, навыков в сфере обработки информации (своевременное выполнение всех заданий практического характера). Проявление интереса к проектным задачам развивающего характера.

8 – то же, что и выше. Некоторая незавершенность аргументации при изложении, которая требует уточнения теоретических позиций. Простое выполнение задач высокой сложности, систематическое обновление усвоенных знаний, умений, навыков в сфере обработки информации (выполнение почти всех заданий практического характера).

7 – понимание сути темы (вопроса), грамотное, но недостаточно полное изложение содержания. Отсутствие собственных оценок. Использование терминологии (выполнение большей части заданий практического характера).

6 – понимание сути темы (вопроса), изложение содержания не полное, требующее дополнительных пояснений. Отсутствие собственных оценок. Неточности в терминологии (выполнение половины заданий практического характера).

5 – поверхностная проработка темы (вопроса), неумение последовательно построить устное сообщение, не владение терминологией. Недостаточная активность в приобретении и применении знаний в области обработки информации (выполнение некоторых заданий практического характера).

4 – низкий познавательный интерес к деятельности, связанной с обработкой информации, поверхностная проработка темы (вопроса), наличие некоторых погрешностей при ответе, пробелы в раскрытии содержания, не владение терминологией (выполнение меньшей части заданий практического характера).

3 и 2 – отсутствие знаний по значительной части основного учебнопрограммного материала. Низкий познавательный интерес к деятельности по обработке информации. Несознательность в освоении знаний, умений, навыков в области рекламы и неготовность к их применению на практике (не выполнение заданий практического характера).

1 балл – нет ответа (отказ от ответа, невыполнение предусмотренных заданий практического характера).

Для выставления зачетной оценки с учетом выполненных лабораторных работ и самостоятельных заданий считать достаточным уровни с баллами от 10 до 4.

# <span id="page-58-0"></span>**5 ВСПОМОГАТЕЛЬНЫЙ РАЗДЕЛ**

### <span id="page-58-1"></span>**5.1 Учебно-методические карты учебной дисциплины для дневной и заочной формы получения высшего образования**

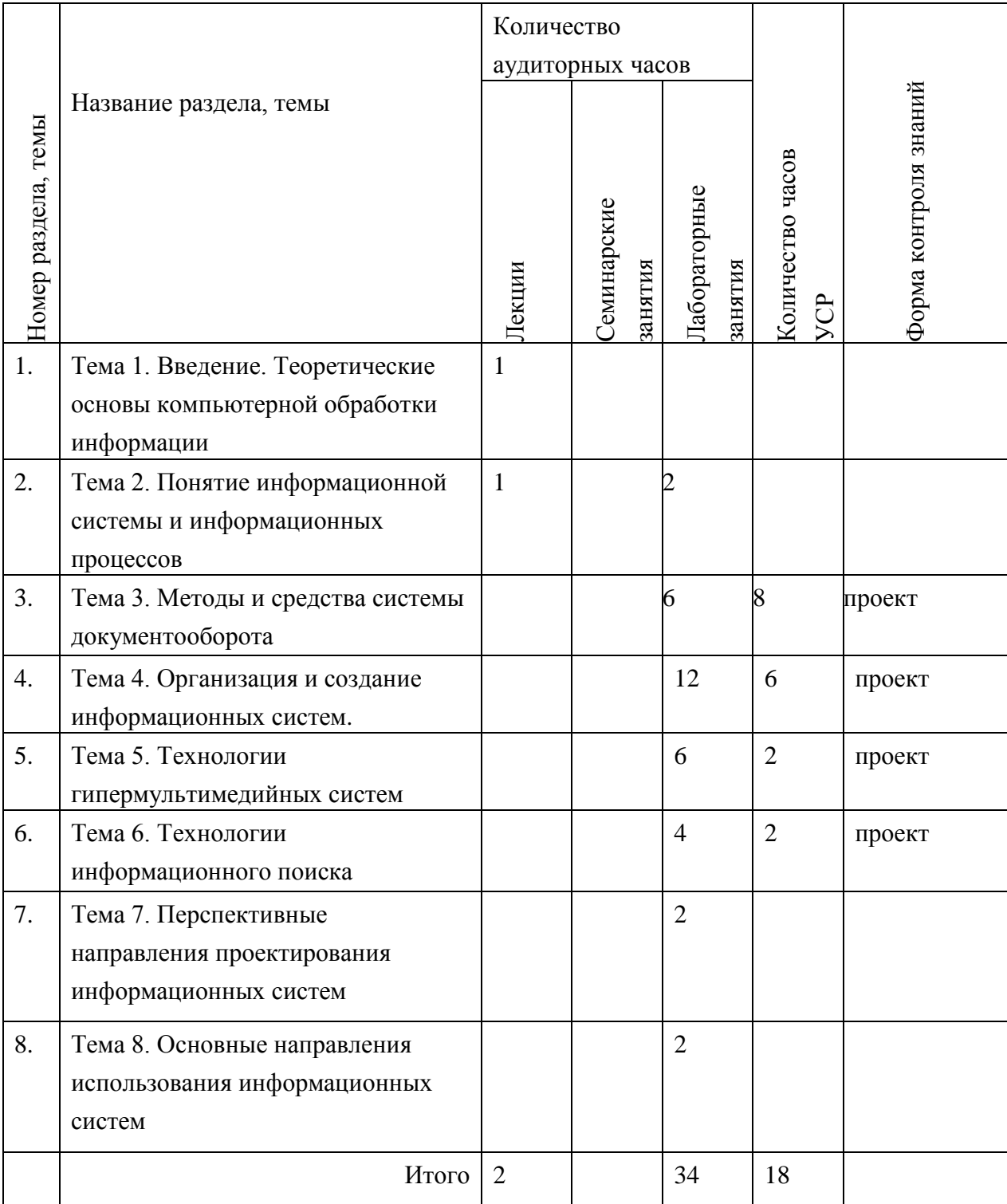

### <span id="page-59-0"></span>**5.2 Список основной литературы**

1. Бураўкін, А. Г. Інфармацыйныя тэхналогіі ў мастацтве / А. Г. Буравкин. – Мінск : Беларус. ун-т культуры, 1999. – 250 с.

2. Гайдамакин, Н. А. Автоматизированные информационные системы, базы и банки данных : вводный курс : учеб. Пособие для студентов вузов / Н. А. Гайдамакин. – М. : Гелиос АРВ, 2002. – 367 с.

3. Об информации, информатизации и защите информации [Электронный ресурс] : Закон Респ. Беларусь от 10 нояб. 2008 г. № 455-З ; с изм. и доп. от 18 мая 2016 г. и 1 июля 2017 г. // Национальный правовой интернет-портал Республики Беларусь. – Режим доступа: htt://pravo.by/document/?guid=38718PO=h10800455. – Дата доступа: 04.03.2020.

4. Кияев, В. Безопасность информационных систем : курс / В. Кияев, О. Граничин. – М. : Национальный Открытый Университет «ИНТУИТ», 2016. – 192 с. ; то же [Электронный ресурс]. – Режим доступа: http://biblioclub.ru/index.php?page=book&id=429032. – Дата доступа: 05.12.2018.

5. Лихачева, Г. Н. Информационные системы и технологии :учеб.-метод. комплекс / Г. Н. Лихачева, М. С. Гаспариан. – М. :Евразийский открытый институт, 2011. – 370 с. ; то же [Электронный ресурс]. – Режим доступа: http://biblioclub.ru/index.

php?page= book&id=90543. – Дата доступа: 05.12.2018.6. Маннинг, К. Д. Введение в информационный поиск : пер. с англ. / К. Д. Маннинг, П. Рагхаван, Х. Шютце. – М. : И. Д. Вильямс, 2011. – 528 с.

7. Советов, Б. Я. Базы данных [Электронный ресурс] /Б. Я. Советов. – Режим доступа: <http://studme.org/35664/> informatika/ bazy\_dannyh. – Дата доступа: 05.12.2018.

#### **Дополнительная**

1. Алешин, Л. И. Информационные технологии : учеб. пособие / Л. И. Алешин. – М. : Литера, 2008. – 423 с.

2. Маркус, Б. Методы поиска информации в Интернете /

Б. Маркус. – М. : Новый изд. дом, 2005. – 144 с.

12

### РЕПОЗИТОРИЙ БГУКИ

Электронные ресурсы

1. http://www.pravo.by/ – национальный правовой портал

Республики Беларусь;

2. http://www.catalog.akavita.by/ – белорусский каталог информационных ресурсов;

3. http://www.library.by/ – белорусская электронная библиотека;

4. http://www.nlb.by/ – сайт национальной библиотеки Беларуси;

5. http://www.window.edu.ru/ – интегральный каталог образовательных Интернет-ресурсов